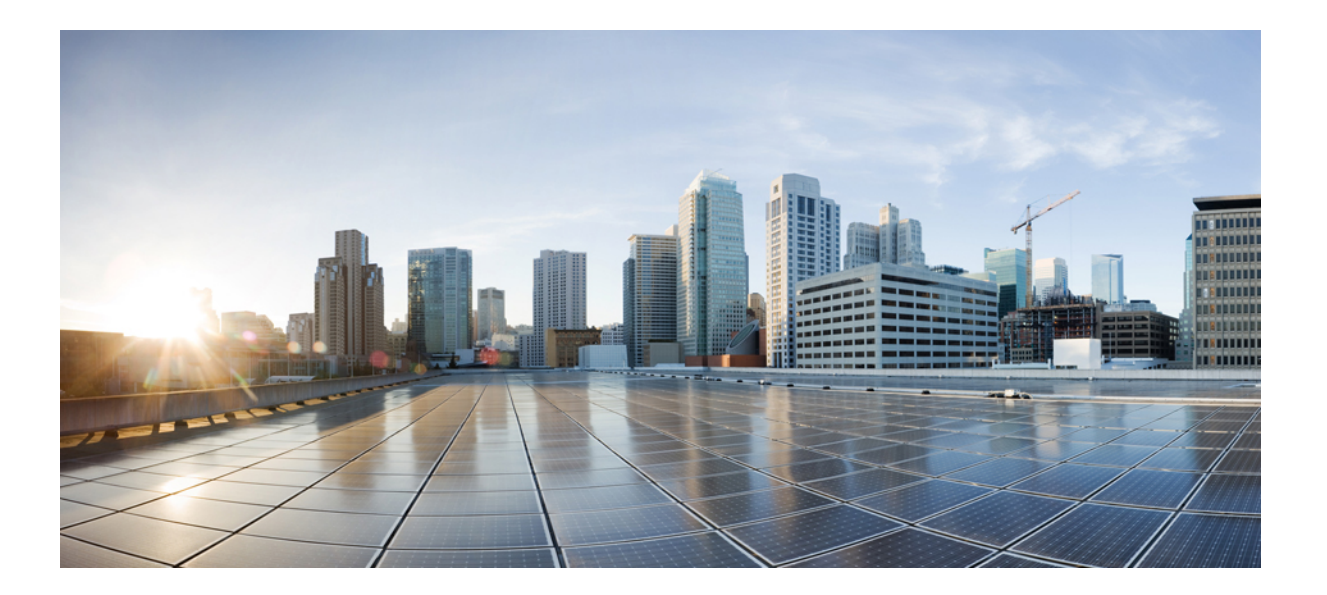

## **Cisco UCS Director** リリース **6.5 VM** ゲスト カスタマイゼーショ ン ガイド

初版:2017 年 07 月 11 日

シスコシステムズ合同会社

〒107-6227 東京都港区赤坂9-7-1 ミッドタウン・タワー http://www.cisco.com/jp お問い合わせ先:シスコ コンタクトセンター 0120-092-255 (フリーコール、携帯・PHS含む) 電話受付時間:平日 10:00~12:00、13:00~17:00 http://www.cisco.com/jp/go/contactcenter/

【注意】シスコ製品をご使用になる前に、安全上の注意( **www.cisco.com/jp/go/safety\_warning/** ) をご確認ください。本書は、米国シスコ発行ドキュメントの参考和訳です。リンク情報につきま しては、日本語版掲載時点で、英語版にアップデートがあり、リンク先のページが移動**/**変更され ている場合がありますことをご了承ください。あくまでも参考和訳となりますので、正式な内容 については米国サイトのドキュメントを参照ください。また、契約等の記述については、弊社販 売パートナー、または、弊社担当者にご確認ください。

THE SPECIFICATIONS AND INFORMATION REGARDING THE PRODUCTS IN THIS MANUAL ARE SUBJECT TO CHANGE WITHOUT NOTICE. ALL STATEMENTS, INFORMATION, AND RECOMMENDATIONS IN THIS MANUAL ARE BELIEVED TO BE ACCURATE BUT ARE PRESENTED WITHOUT WARRANTY OF ANY KIND, EXPRESS OR IMPLIED. USERS MUST TAKE FULL RESPONSIBILITY FOR THEIR APPLICATION OF ANY PRODUCTS.

THE SOFTWARE LICENSE AND LIMITED WARRANTY FOR THE ACCOMPANYING PRODUCT ARE SET FORTH IN THE INFORMATION PACKET THAT SHIPPED WITH THE PRODUCT AND ARE INCORPORATED HEREIN BY THIS REFERENCE. IF YOU ARE UNABLE TO LOCATE THE SOFTWARE LICENSE OR LIMITED WARRANTY, CONTACT YOUR CISCO REPRESENTATIVE FOR A COPY.

The Cisco implementation of TCP header compression is an adaptation of a program developed by the University of California, Berkeley (UCB) as part of UCB's public domain version of the UNIX operating system. All rights reserved. Copyright © 1981, Regents of the University of California.

NOTWITHSTANDING ANY OTHER WARRANTY HEREIN, ALL DOCUMENT FILES AND SOFTWARE OF THESE SUPPLIERS ARE PROVIDED "AS IS" WITH ALL FAULTS. CISCO AND THE ABOVE-NAMED SUPPLIERS DISCLAIM ALL WARRANTIES, EXPRESSED OR IMPLIED, INCLUDING, WITHOUT LIMITATION, THOSE OF MERCHANTABILITY, FITNESS FOR A PARTICULAR PURPOSE AND NONINFRINGEMENT OR ARISING FROM A COURSE OF DEALING, USAGE, OR TRADE PRACTICE.

IN NO EVENT SHALL CISCO OR ITS SUPPLIERS BE LIABLE FOR ANY INDIRECT, SPECIAL, CONSEQUENTIAL, OR INCIDENTAL DAMAGES, INCLUDING, WITHOUT LIMITATION, LOST PROFITS OR LOSS OR DAMAGE TO DATA ARISING OUT OF THE USE OR INABILITY TO USE THIS MANUAL, EVEN IF CISCO OR ITS SUPPLIERS HAVE BEEN ADVISED OF THE POSSIBILITY OF SUCH DAMAGES.

Any Internet Protocol (IP) addresses and phone numbers used in this document are not intended to be actual addresses and phone numbers. Any examples, command display output, network topology diagrams, and other figuresincluded in the document are shown for illustrative purposes only. Any use of actual IP addresses or phone numbersin illustrative content is unintentional and coincidental.

Cisco and the Cisco logo are trademarks or registered trademarks of Cisco and/or its affiliates in the U.S. and other countries. To view a list of Cisco trademarks, go to this URL: [http://](http://www.cisco.com/go/trademarks) [www.cisco.com/go/trademarks](http://www.cisco.com/go/trademarks). Third-party trademarks mentioned are the property of their respective owners. The use of the word partner does not imply a partnership relationship between Cisco and any other company. (1110R)

© 2017 Cisco Systems, Inc. All rights reserved.

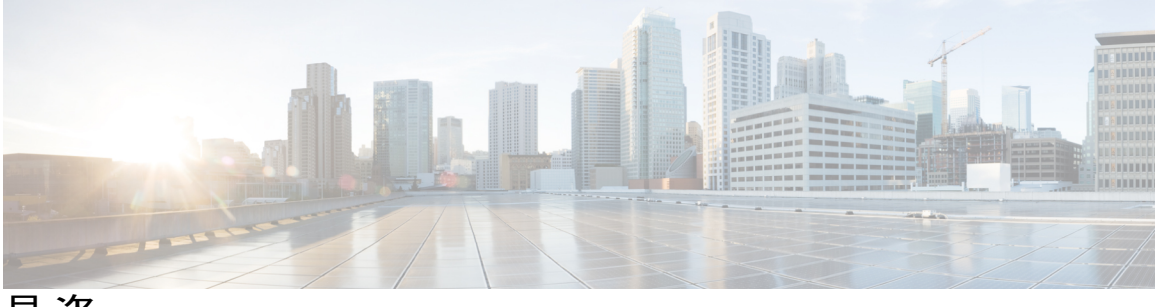

目次

[はじめに](#page-6-0) **vii**

[対象読者](#page-6-1) **vii**

[表記法](#page-6-2) **vii**

[関連資料](#page-8-0) **ix**

[マニュアルに関するフィードバック](#page-9-0) **x**

[マニュアルの入手方法およびテクニカル](#page-9-1) サポート **x**

### [このリリースの新規情報および変更情報](#page-10-0) **1**

[このリリースの新規情報および変更情報](#page-10-1) **1**

#### [概要](#page-12-0) **3**

VM [ゲストのカスタマイズ](#page-12-1) オプション **3** [前提条件](#page-12-2) **3** [エスケープ文字](#page-13-0) **4**

[ステータス](#page-14-0) コード **5**

#### ゲスト **VM** での **VIX** [スクリプトの実行](#page-16-0) **7**

Cisco UCS Director での VIX [スクリプトの実行](#page-16-1) **7**

[ゲスト操作](#page-17-0) API のサポート **8**

[出力表示オプションを有効化した例](#page-17-1) **8**

単一行の Windows [コマンドの実行](#page-18-0) **9**

複数行の Windows [コマンドの実行](#page-19-0) **10**

エラー [コードを指定した](#page-21-0) Windows コマンドの実行 **12**

単一行の Linux [コマンドの実行](#page-23-0) **14**

[出力表示オプションを無効化した例](#page-24-0) **15**

単一行の Windows [コマンドの実行](#page-24-1) **15**

複数行の Windows [コマンドの実行](#page-26-0) **17**

単一行の Linux [コマンドの実行](#page-27-0) **18**

ゲスト操作 API [オプションが有効化されている例](#page-28-0) **19**

複数行の Windows [コマンドの実行](#page-29-0) **20**

単一行の Linux [コマンドの実行](#page-31-0) **22**

### REST API を使用した VIX [スクリプトの実行](#page-32-0) **23**

[userAPIExecuteVIXScript](#page-32-1) API を使用した Windows コマンドの実行 **23** [userAPIExecuteVIXScript](#page-34-0) API を使用した Linux コマンドの実行 **25** EXECUTE VIX SCRIPT API を使用した Windows コマンドの実行 27 [EXECUTE\\_VIX\\_SCRIPT](#page-38-0) API を使用した Linux コマンドの実行 **29** [userAPIExecuteVIXScriptWithOutput](#page-39-0) API を使用した Windows コマンドの実行 **30**

[userAPIExecuteVIXScriptWithOutput](#page-42-0) API を使用した Linux コマンドの実行 **33**

#### **VM** [コマンドの実行タスクによるコマンドの実行](#page-46-0) **37**

VM [コマンドの実行タスク](#page-46-1) **37**

VM [コマンドの実行タスクの例](#page-47-0) **38**

PowerShell での Windows [コマンドの実行](#page-47-1) **38**

コマンド [プロンプトでの](#page-48-0) Windows コマンドの実行 **39**

コマンド [プロンプトでの](#page-49-0) Linux コマンドの実行 **40**

#### [ゲスト操作タスクによるコマンドの実行](#page-52-0) **43**

#### [ゲスト操作タスク](#page-52-1) **43**

#### [ゲスト操作タスクの例](#page-53-0) **44**

バッチ [スクリプトを使用した単一行の](#page-53-1) Windows コマンドの実行 **44**

バッチ [スクリプトを使用した複数行の](#page-54-0) Windows コマンドの実行 **45**

単一行の Linux [コマンドの実行](#page-56-0) **47**

PowerShell での単一行の Windows [コマンドの実行](#page-57-0) **48**

PowerShell での複数行の Windows [コマンドの実行](#page-58-0) **49**

ゲスト VM [へのファイルのアップロード](#page-60-0) **51**

Windows ゲスト VM [へのファイルのアップロード](#page-60-1) **51**

Linux ゲスト VM [へのファイルのアップロード](#page-61-0) **52**

[アップロードしたファイルのゲスト](#page-63-0) VM での実行 **54**

[アップロードしたバッチ](#page-63-1) スクリプト ファイルの Windows ゲスト VM での実行 **54** [アップロードした](#page-65-0) PowerShell スクリプト ファイルの Windows ゲスト VM での実 [行](#page-65-0) **56**

[アップロードしたファイルの](#page-66-0) Linux ゲスト VM での実行 **57**

 $\Gamma$ 

[トラブルシューティング](#page-70-0) **61**

VIX [コマンドのデバッグ](#page-70-1) **61**

Windows [コマンドでのスペースのエスケープ](#page-71-0) **62**

 $\mathbf I$ 

I

<span id="page-6-0"></span>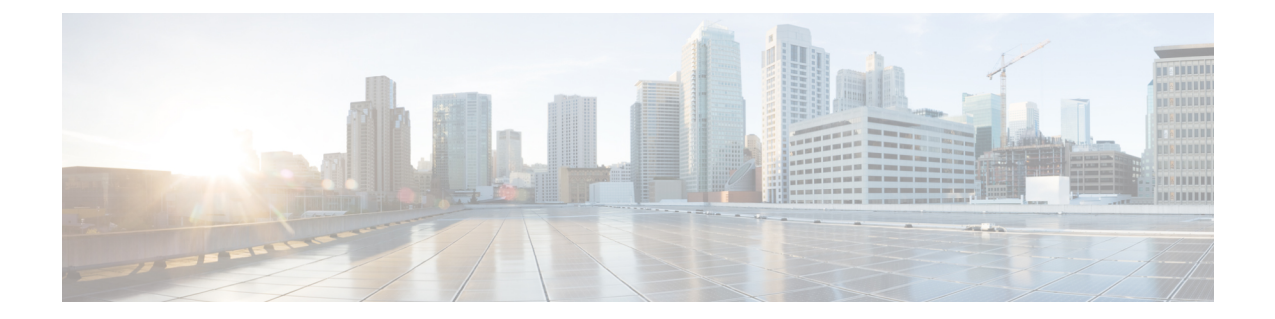

# はじめに

- [対象読者](#page-6-1), vii ページ
- [表記法](#page-6-2), vii ページ
- [関連資料](#page-8-0), ix ページ
- [マニュアルに関するフィードバック](#page-9-0), x ページ
- [マニュアルの入手方法およびテクニカル](#page-9-1) サポート, x ページ

## <span id="page-6-1"></span>対象読者

このマニュアルは、Cisco UCS Director を使用し、次の少なくとも 1 つの分野において責任と専門 知識を持つデータセンター管理者を主に対象としています。

- サーバ管理
- ストレージ管理
- ネットワーク管理
- ネットワーク セキュリティ
- 仮想化および仮想マシン

## <span id="page-6-2"></span>表記法

Г

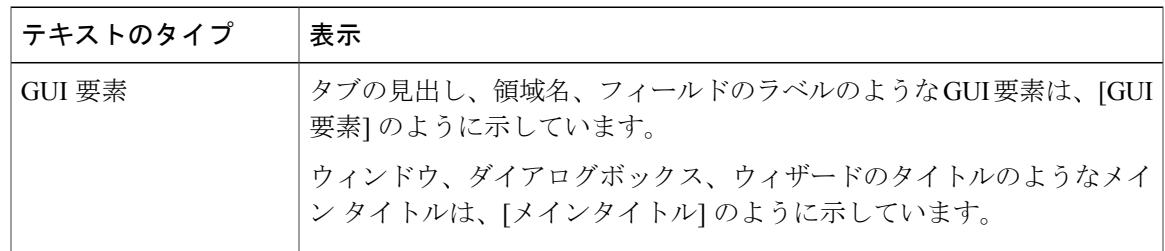

Ī

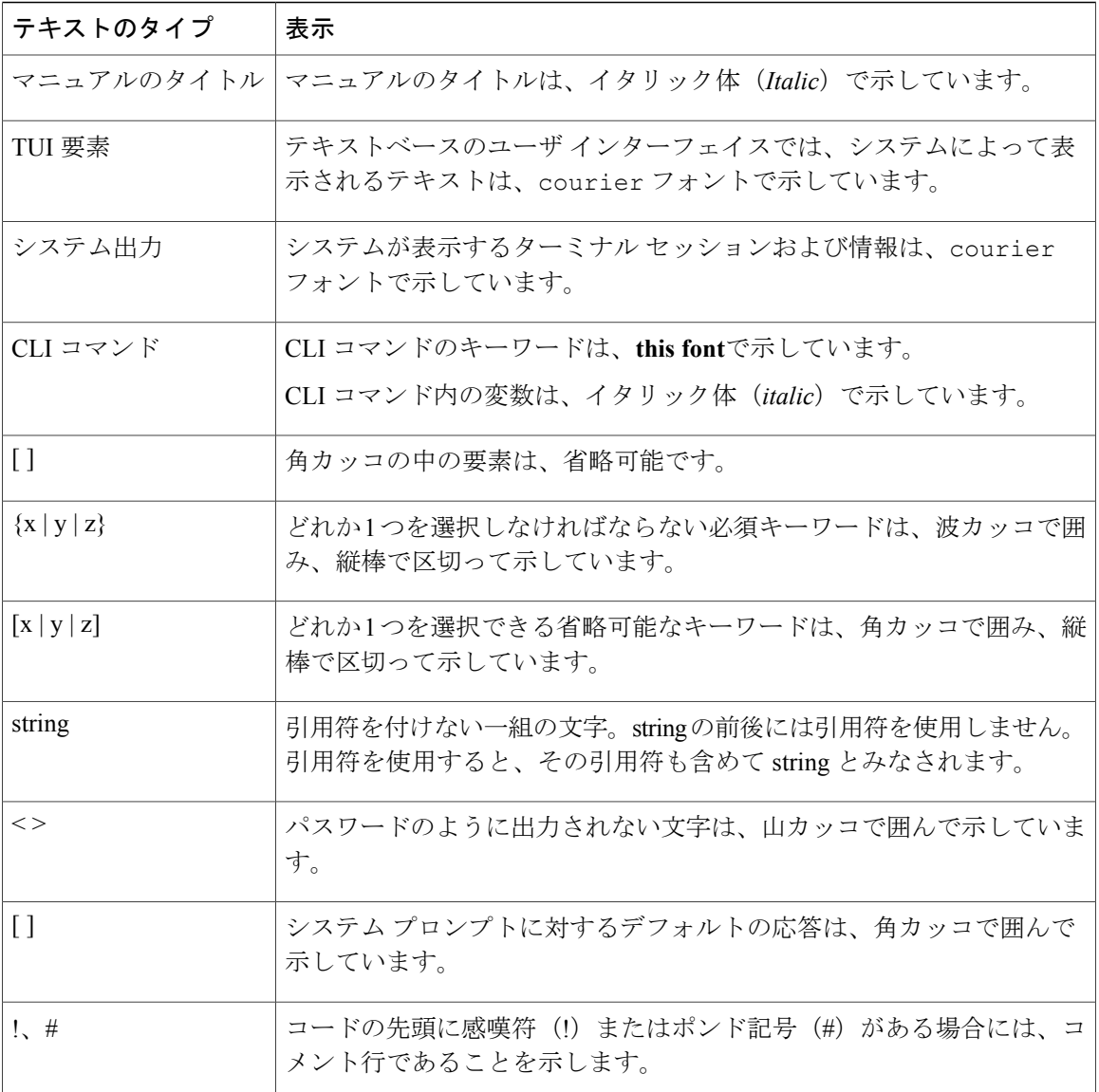

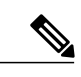

(注) 「注釈」です。役立つ情報や、このマニュアル以外の参照資料などを紹介しています。

 $\mathbb{A}$ 注意

「要注意」の意味です。機器の損傷またはデータ損失を予防するための注意事項が記述されて います。

 $\Omega$ ヒント

「問題解決に役立つ情報」です。ヒントには、トラブルシューティングや操作方法ではなく、 ワンポイントアドバイスと同様に知っておくと役立つ情報が記述される場合もあります。

ワンポイント アドバイス

「時間の節約に役立つ操作」です。ここに紹介している方法で作業を行うと、時間を短縮でき ます。

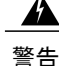

安全上の重要事項

「危険」の意味です。人身事故を予防するための注意事項が記述されています。装置の取り扱 い作業を行うときは、電気回路の危険性に注意し、一般的な事故防止策に留意してください。 各警告の最後に記載されているステートメント番号を基に、装置に付属の安全についての警告 を参照してください。

これらの注意事項を保管しておいてください。

## <span id="page-8-0"></span>関連資料

#### 『**Cisco UCS DirectorDocumentation Roadmap**』

Cisco UCS Director の資料の詳細なリストについては、次の URL にある 『*Cisco UCS Director Documentation Roadmap*』 を参照してください。[http://www.cisco.com/en/US/docs/unified\\_computing/](http://www.cisco.com/en/US/docs/unified_computing/ucs/ucs-director/doc-roadmap/b_UCSDirectorDocRoadmap.html) [ucs/ucs-director/doc-roadmap/b\\_UCSDirectorDocRoadmap.html](http://www.cisco.com/en/US/docs/unified_computing/ucs/ucs-director/doc-roadmap/b_UCSDirectorDocRoadmap.html)

#### 『**Cisco UCS Documentation Roadmaps**』

すべての B シリーズ マニュアルの完全なリストについては、『*Cisco UCS B-Series Servers Documentation Roadmap***』 (URL: <http://www.cisco.com/go/unifiedcomputing/b-series-doc>) を参照し** てください。

すべての C シリーズ マニュアルの一覧については、[http://www.cisco.com/go/unifiedcomputing/](http://www.cisco.com/go/unifiedcomputing/c-series-doc) [c-series-doc](http://www.cisco.com/go/unifiedcomputing/c-series-doc) で入手できる『*Cisco UCS C-Series Servers Documentation Roadmap*』を参照してくださ い。

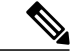

(注)

『*Cisco UCS B-Series Servers Documentation Roadmap*』には Cisco UCS Manager および Cisco UCS Central のドキュメントのリンクが含まれています。『*Cisco UCS C-Series Servers Documentation Roadmap*』には Cisco Integrated Management Controller のドキュメントのリンクが含まれていま す。

## <span id="page-9-0"></span>マニュアルに関するフィードバック

このマニュアルに関する技術的なフィードバック、または誤りや記載もれなどお気づきの点がご ざいましたら、[ucs-director-docfeedback@cisco.com](mailto:ucs-director-docfeedback@cisco.com)までコメントをお送りください。ご協力をよろ しくお願いいたします。

## <span id="page-9-1"></span>マニュアルの入手方法およびテクニカル サポート

マニュアルの入手、Cisco Bug Search Tool (BST)の使用、サービス リクエストの送信、追加情報 の収集の詳細については、『What's New in Cisco Product [Documentation](http://www.cisco.com/c/en/us/td/docs/general/whatsnew/whatsnew.html)』を参照してください。

新しく作成された、または改訂されたシスコのテクニカル コンテンツをお手元に直接送信するに は、『What's New in Cisco Product [Documentation](http://www.cisco.com/assets/cdc_content_elements/rss/whats_new/whatsnew_rss_feed.xml)』RSS フィードをご購読ください。RSS フィード は無料のサービスです。

<span id="page-10-0"></span>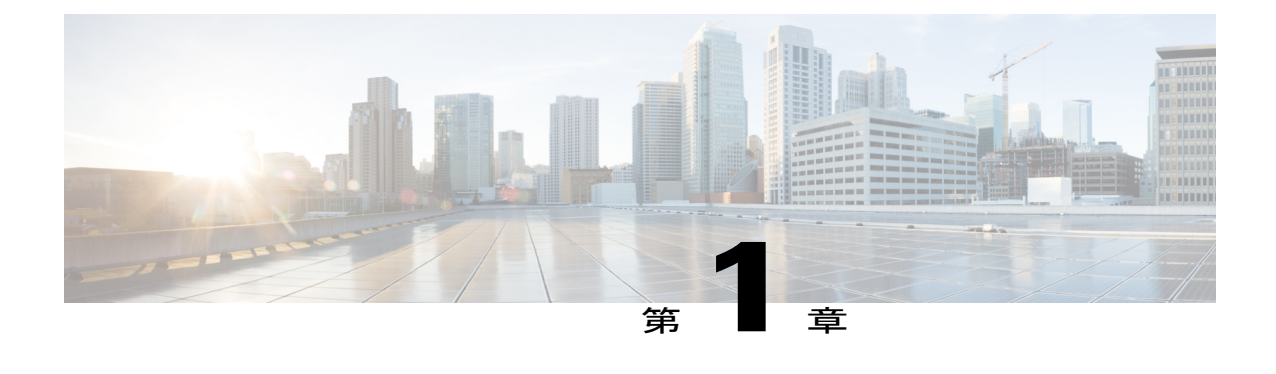

# このリリースの新規情報および変更情報

• [このリリースの新規情報および変更情報](#page-10-1), 1 ページ

## <span id="page-10-1"></span>このリリースの新規情報および変更情報

Г

次の表に、最新リリースに関するこのガイドでの重要な変更点の概要を示します。この表は、こ のマニュアルに加えられた変更やこのリリースの新しい機能をすべて網羅するものではありませ  $\lambda$ 

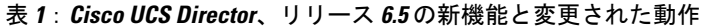

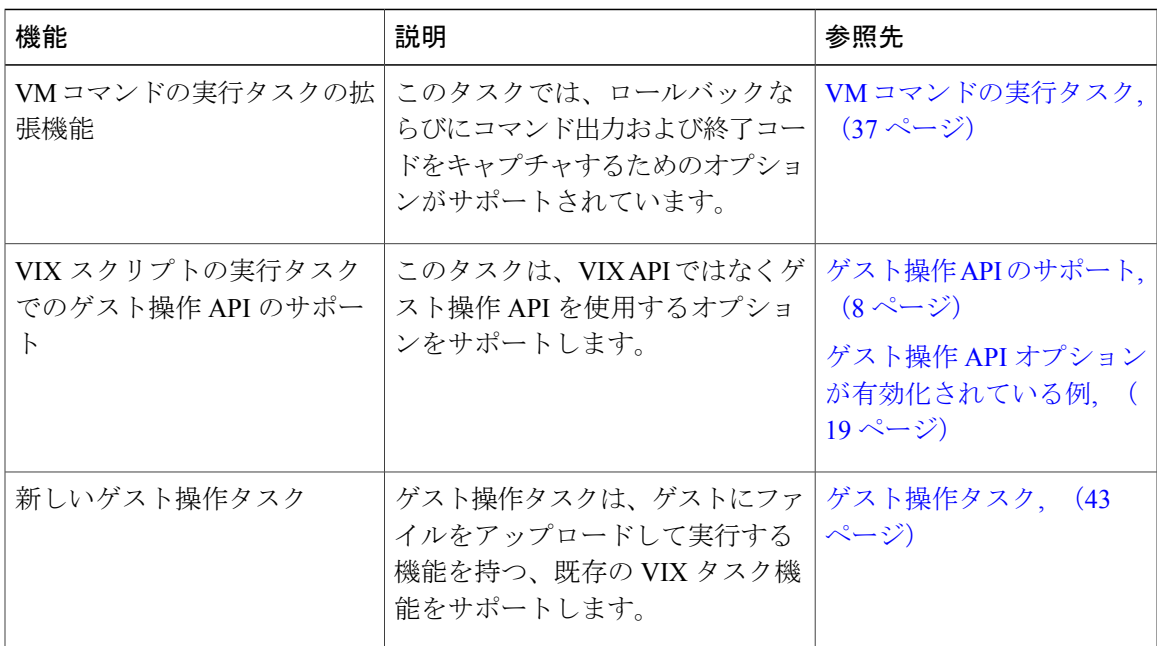

I

<span id="page-12-0"></span>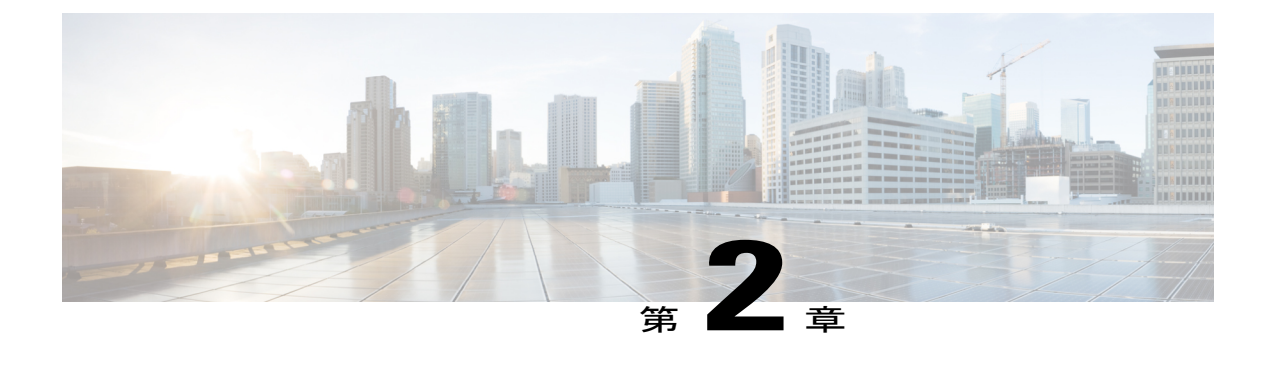

概要

この章は、次の項で構成されています。

- VM [ゲストのカスタマイズ](#page-12-1) オプション, 3 ページ
- [前提条件](#page-12-2), 3 ページ
- [エスケープ文字](#page-13-0), 4 ページ
- [ステータス](#page-14-0) コード, 5 ページ

## <span id="page-12-1"></span>**VM** ゲストのカスタマイズ オプション

VM のゲスト オペレーティング システムをカスタマイズするため、Cisco UCS Director には、以下 のオプションが用意されています。

- Cisco UCS Director タスク ライブラリの VIX スクリプトの実行タスク、VM コマンドの実行 タスク、およびゲスト操作タスクは、VM での VIX スクリプトやコマンドの実行をサポート します。
- userAPIExecuteVIXScript API と EXECUTE VIX SCRIPT API は、VM での VIX スクリプトの 実行をサポートします。

## <span id="page-12-2"></span>前提条件

Cisco UCS Director によるゲスト オペレーティング システムのカスタマイズを検討する前に、以 下の前提条件をお読みください。

- vCenter で最新の VMware ツールをインストールする。
- ゲスト オペレーティング システムがインストールされた VM の電源をオンにする。
- VMware の最新のツールがゲスト VM にインストールされ、動作していることを確認する。
- ゲスト VM の管理者クレデンシャルを取得する。

• UCS Director から ESX/ESXi ホストに到達可能であることを確認する。

## <span id="page-13-0"></span>エスケープ文字

エスケープシーケンスは、バックスラッシュ(\)に文字を続けます。エスケープ文字は、新しい 行やタブの挿入などの動作を指定するために使用されます。次の表に、Java エスケープ シーケン スの一覧を示します。

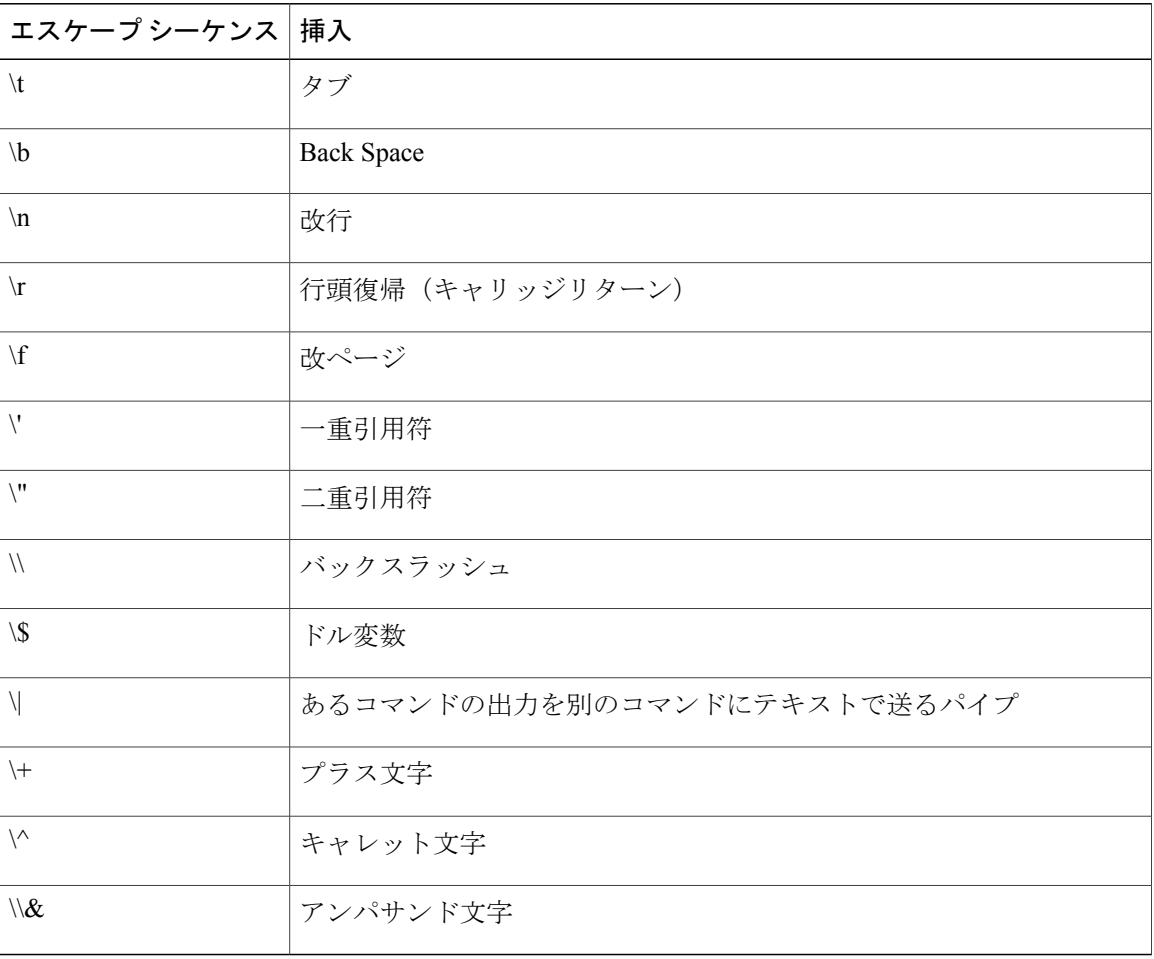

コマンド内にエスケープ シーケンスが出現すると、それに応じてコンパイラが解釈します。たと えば、引用符に囲まれた内側で引用符を使用する場合は、内側の引用符にエスケープ シーケンス (\")を使用します。SQL instance name is "ucsd\_instance1" と印字する場合、次のよ うにコマンドを入力します。

echo "SQL instance name is \"ucsd instance1\""

コマンドにバックスラッシュ(\)が含まれている場合は、もう1つの「\」文字をプレフィックス として「\」文字に追加しないと、正しいコマンドがVMに送信されません。コマンドにUCSD変

数(\${variable})が含まれている場合は、2 つではなく、4 つのバックスラッシュ「\\\\」を使用し ます。 次に、例を示します。 C:\\WINDOWS\\system32\\cmd.exe mkdir C:\\test1 // two backslashes C:\\\\sqlinstall\\\\install.cmd \${SQL\_INSTANCE\_NAME} // four backslashes, // as UCS Director variables are used in the command

## <span id="page-14-0"></span>ステータス コード

次の表に、VIX ステータス コードの一部を紹介します。

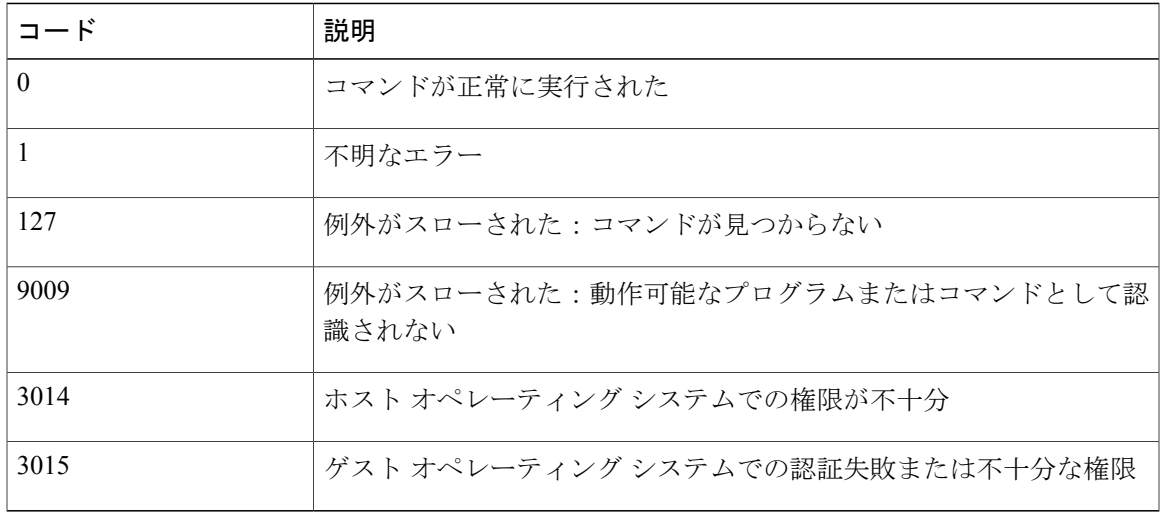

VIX ステータス コードの一覧については、VMware サポート サイトにある VIX エラー コードの ドキュメンテーションを参照してください。

コマンドの実行後、VIXスクリプトによって正常にコマンドが実行されたかどうかを、CiscoUCS Directorワークフローのログで確認できます。実行に成功した場合、ワークフローのログに0とい うステータス コードが表示されます。タスクに失敗した場合や不適切なコマンドを渡した場合、 VIX スクリプトによって 0 以外のステータス コードが表示されます。

(注)

Cisco UCS Director ワークフローのログでは、EXIT\_STATUS\_CODE = 0 および EXIT STATUS CODE=1である場合、ERROR STATUS MESSAGEが空になります。ただし、 その他の Exit ステータス コードには、適切なエラー メッセージが表示されます。

VM でのタスク完了後には、VM でもステータス コードを確認できます。Linux VM の場合は、コ マンド**echo \$?**を入力することによってステータスコードを確認します。WindowsVMの場合は、 **echo %ERRORLEVEL%** を入力することによってステータス コードを確認します。

I

<span id="page-16-0"></span>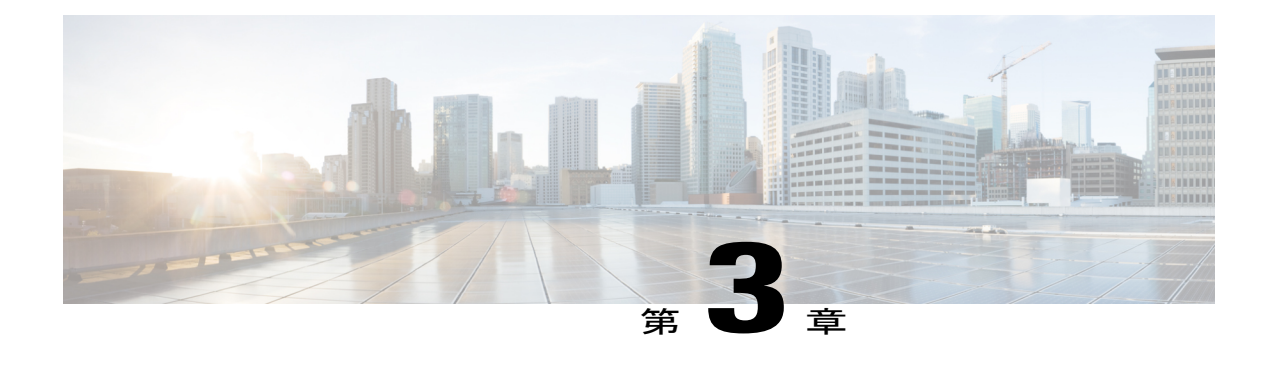

# ゲスト **VM** での **VIX** スクリプトの実行

この章は、次の項で構成されています。

- Cisco UCS Director での VIX [スクリプトの実行](#page-16-1)、7 ページ
- [ゲスト操作](#page-17-0) API のサポート, 8 ページ
- [出力表示オプションを有効化した例](#page-17-1), 8 ページ
- [出力表示オプションを無効化した例](#page-24-0), 15 ページ
- ゲスト操作 API [オプションが有効化されている例](#page-28-0), 19 ページ
- REST API を使用した VIX [スクリプトの実行](#page-32-0), 23 ページ

## <span id="page-16-1"></span>**Cisco UCS Director** での **VIX** スクリプトの実行

VIX スクリプトは、ゲスト VM で Linux コマンドや Windows コマンドを実行します。Cisco UCS Director には、VIX スクリプト実行用に以下のような方法が用意されています。

- VIX スクリプトの実行タスクは、ゲスト OS 上で Linux または Windows コマンドを実行する ために使用します。
- userAPIExecuteVIXScript API(JSONベース)およびEXECUTE\_VIX\_SCRIPT API(XMLベー ス)

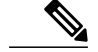

(注) ただし、REST API には、以下の制限事項があります。

- 応答にステータスコードだけが表示されます。応答に有効なコマンドの出力が表示され ません。
- エラー メッセージを表示するには、userAPIExecuteVIXScriptWithOutput コマンドを使用 する必要があります。

# <span id="page-17-0"></span>ゲスト操作 **API** のサポート

VIX API は、VMware vSphere バージョン 6.0 より後の VMware vSphere バージョンでは廃止されて います。VMware vSphere 5.0 以降、VIX API は、VMware vSphere Web サービス SDK に統合されて います。

VIX スクリプトの実行タスクは、ゲスト操作 API(VMware vSphere SDK)を使用するオプション をサポートしています。VMware vSphere SDK を使用して Linux および Windows コマンドを実行 するには、「ゲスト操作 API の呼び出し (Invoke Guest Operation API) 1をオンにします。ゲスト操 作 API オプションを有効にすると、VIX の実行スクリプトでは VIX API を呼び出す代わりに自動 的に最新のゲスト OS API レイヤーが使用されます。

VMware vCenter バージョン 6.5 VIX コマンドは、新しいゲスト操作 API を使用してサポートされ ています。VCenter バージョン 6.5 を使用している場合は、このオプションを選択し、すべての既 存のワークフローを更新する必要があります。

VMware vCenterバージョン6.0 VIXコマンドは、VIX APIとゲスト操作APIの両方の使用をサポー トしています。

(注)

[ゲスト操作 API の呼び出し(Invoke Guest Operation API)] チェック ボックスは、VIX スクリ プトの実行タスク内で使用されるコマンドまたはスクリプトを変更せずに、VIX APIからゲス ト操作 API へのアップグレード パスを指定します。

デフォルトでは、ゲスト操作 API は有効ではありません。VIX API が VMware vSphere の将来のリ リースで廃止されることを示す警告メッセージが SR ログに表示されます。

サービス リクエストのログの詳細を表示できます。

『Cisco UCS Director [Administration](http://www.cisco.com/c/en/us/support/servers-unified-computing/ucs-director/products-maintenance-guides-list.html) Guide』を参照してください。

# <span id="page-17-1"></span>出力表示オプションを有効化した例

VIXスクリプトの実行タスクでは、[出力表示(OutputDisplay)]オプションが使用できます。VIX スクリプトの実行タスクを使用する場合はいつでも、[出力表示 (Output Display) ] オプションを 有効化できます。

VM での Windows コマンドの実行に対して [出力表示(Output Display)] オプションを有効にした 場合、バッチファイルと出力ファイルが **/opt/infra/vix\_temp\_files** ディレクトリに作成されます。 バッチ ファイルには、選択された VM で実行されるコマンドが含まれています。コマンドが VM で実行された後、出力ファイルが作成されます。出力ファイルには、バッチ ファイル実行のス テータス コードが含まれています。

VM での Linuxs コマンドの実行に対して [出力表示(Output Display)] オプションを有効にした場 合、出力ファイルのみ作成されます。出力ファイルには、バッチファイルの実行ステータスコー ドがキャプチャされます。

以下の例に、[出力表示(Output Display)] オプションを有効化した状態で、VIX スクリプトの実 行タスクを使用して Windows VM および Linux VM でコマンドを実行する方法を示します。

### <span id="page-18-0"></span>単一行の **Windows** コマンドの実行

この例では、[出力表示 (Output Display) ] オプションを有効化した状態で、VIX スクリプトの実 行タスクを使用して単一行の Windows コマンドを実行します。VM での Windows コマンドの実行 に対して [出力表示(Output Display)] オプションを有効にした場合、バッチファイルが作成され ます。バッチ ファイルには、選択された VM で実行されるコマンドが含まれています。出力ファ イルには、バッチ実行のステータス コードがキャプチャされます。

UCS Director アプライアンスで利用可能な VIX スクリプトの実行タスクに、以下の情報を入力し ます。

- **1** VIX スクリプトを実行する VM を選択します。
- **2** VM の管理者クレデンシャルを入力します。
- **3** [スクリプト(Script)] フィールドに、以下のサンプル Windows コマンドを入力します。 C:\\WINDOWS\\system32\\cmd.exe mkdir C:\\test Dir 9867
- **4** [出力表示 (Output Display) ] をオンにします。

タスクの実行後、ログに以下の情報が表示されます。

Service Request ID: 536 Mar 21, 2016 10:03:00 UTC Request Submitted Mar 21, 2016 10:03:03 UTC Executing workflow item number 1 Mar 21, 2016 10:03:03 UTC Completed workflow item number 0, with status completed Mar 21, 2016 10:03:09 UTC Executing workflow item number 2 Mar 21, 2016 10:03:00 UTC Trigger context executeWorkflowStep called Mar 21, 2016 10:03:09 UTC Executing custom action vix script (Execute VIX Script) Mar 21, 2016 10:03:09 UTC Executing custom action vix script (Execute VIX Script) Mar 21, 2016 10:03:09 UTC VIX API will be deprecated in future release. Mar 21, 2016 10:03:13 UTC [VIXActionHandler] - account details VMName : Win 2k12 , Host: 172.31.234.46, OS Type: microsoft windows server 2012 (64-bit), ExitCode :0 Mar 21, 2016 10:03:13 UTC Task#1 (vix script (Execute VIX Script)) completed successfully in 3 seconds Mar 21, 2016 10:03:13 UTC Input/Output values for Task#1 (vix\_script (Execute VIX Script)): Mar 21, 2016 10:03:13 UTC [Local Input: Select VM = 3312) Mar 21, 2016 10:03:13 UTC [Local Input: Credential type = Login] Mar 21, 2016 10:03:13 UTC [Local Input: Login = administrator] Mar 21, 2016 10:03:13 UTC [Local Input: Password = "masked-value") Mar 21, 2016 10:03:13 UTC [Local Input: Script - C:\\WINDOWS\\system32\\cmd.exe mkdir C:\\test Dir 9867]

Mar 21, 2016 10:03:13 UTC [Local Input: Undo Script = ] Mar 21, 2016 10:03:13 UTC (Local Input: Error Codes = ] Mar 21, 2016 10:03:13 UTC [Local Input: Output display = true] **Mar 21, 2016 10:03:13 UTC (Output: EXIT\_STATUS\_CODE = 0]** Mar 21, 2016 10:03:13 UTC (Output: ERROR STATUS MESSAGE =  $]$ Mar 21, 2016 10:03:13 UTC Completed workflow item number 1, with status completed ログに表示されているように、スクリプトはタスクが正常に実行されたことを意味するステータ ス コード0を返します。 バッチ ファイルは次の場所に作成されます。 /opt/infra/vix\_temp\_files/vixbatch-03\_21\_2016\_10\_03\_09\_835.bat バッチ ファイルの内容は、以下のとおりです。 @echo off mkdir C:\\test\_Dir\_9867 echo status code: %ERRORLEVEL% 出力ファイルは次の場所に作成されます。

/opt/infra/vix\_temp\_files/vixoutput-03\_21\_2016\_10\_03\_09\_835.txt 出力ファイルの内容は、以下のとおりです。

status code: 0

### <span id="page-19-0"></span>複数行の **Windows** コマンドの実行

この例では、[出力表示(Output Display)] オプションを有効化した状態で、VIX スクリプトの実 行タスクを使用して複数行の Windows コマンドを実行します。VM での Windows コマンドの実行 に対して[出力表示 (Output Display) ]オプションを有効にした場合、バッチファイルが作成され ます。バッチ ファイルには、選択された VM で実行されるコマンドが含まれています。出力ファ イルには、バッチ ファイルの実行ステータス コードがキャプチャされます。

UCS Director アプライアンスで利用可能な VIX スクリプトの実行タスクに、以下の情報を入力し ます。

- **1** VIX スクリプトを実行する VM を選択します。
- **2** VM の管理者クレデンシャルを入力します。
- **3** [スクリプト(Script)] フィールドに、以下のサンプル Windows コマンドを入力します。 C:\\Windows\\system32\\cmd.exe echo 1sttt file > c:\\One1.txt && echo 2nddd file > c:\\Three.txt

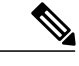

(注) 複数行コマンドには && を使用します。複数行コマンドで & はサポートされていません。

4 [出力表示 (Output Display) 1をオンにします。

タスクの実行後、SR ログに以下の情報が表示されます。 Apr 06, 2016 12:06:00 UTC Request Submitted Apr 06, 2016 12:06:03 UTC Executing workflow item number 1 Apr 06, 2016 12:06:03 UTC Completed workflow item number 0, with status completed Apr 06, 2016 12:06:09 UTC Executing workflow item number 2 Apr 06, 2016 12:06:00 UTC Trigger context executeWorkflowStep called Apr 06, 2016 12:06:09 UTC Executing custom action VIX2008 (Execute VIX Script) Apr 06, 2016 12:06:09 UTC Executing custom action VIX2008 (Execute VIX Script) Apr 06, 2016 12:06:09 UTC VIX API will be deprecated in future release. Apr 06, 2016 12:06:13 UTC [VIXActionHandler] - account details VMName : vm-DEF-SR119, Host: 172.31.234.85, OS Type: microsoft windows server 2012 (64-bit), ExitCode :0 Apr 06, 2016 12:06:13 UTC Task#1 (vix script (Execute VIX Script)) completed successfully in 3 seconds Apr 06, 2016 12:06:13 UTC Input/Output values for Task#1 (vix script (Execute VIX Script)): Apr 06, 2016 12:06:13 UTC [Local Input: Select VM = 392) Apr 06, 2016 12:06:13 UTC [Local Input: Credential type = Login] Apr 06, 2016 12:06:13 UTC [Local Input: Login = administrator] Apr 06, 2016 12:06:13 UTC [Local Input: Password = "masked-value") Apr 06, 2016 12:06:13 UTC [Local Input: Script - C:\\WINDOWS\\system32\\cmd.exe /c fsutil file x.txt | echo.hi > C:\\util.txt] Apr 06, 2016 12:06:13 UTC [Local Input: Undo Script = ] Apr 06, 2016 12:06:13 UTC (Local Input: Error Codes = ] Apr  $06$ , 2016 12:06:13 UTC [Local Input: Output display = true] **Apr 06, 2016 12:06:13 UTC (Output: EXIT\_STATUS\_CODE = 0]** Apr 06, 2016 12:06:13 UTC (Output: ERROR STATUS MESSAGE =  $]$ Apr 06, 2016 12:06:13 UTC Completed workflow item number 1, with status completed Apr 06, 2016 12:06:13 UTC Completed workflow item number 3 Apr 06, 2016 12:06:13 UTC Completed workflow item number 2, with status completed ログに表示されているように、スクリプトはタスクが正常に実行されたことを意味するステータ ス コード 0 を返します。 バッチ ファイルは次の場所に作成されます。 /opt/infra/vix\_temp\_files/vixbatch-04\_07\_2016\_02\_01\_34\_231.bat バッチ ファイルの内容は、以下のとおりです。

@echo off echo 1sttt file > c:\\One1.txt && echo 2nddd file > c:\\Three.txt echo status code: %ERRORLEVEL%

```
出力ファイルは次の場所に作成されます。
```
/opt/infra/vix\_temp\_files/vixoutput-04\_07\_2016\_02\_01\_34\_231.txt

```
出力ファイルの内容は、以下のとおりです。
```
status code: 0

## <span id="page-21-0"></span>エラー コードを指定した **Windows** コマンドの実行

この例では、[出力表示(Output Display)] オプションを有効化した状態で、エラー コードを指定 し、VIX スクリプトの実行タスクを使用して単一行の Windows コマンドを実行します。VM での Windows コマンドの実行に対して [出力表示 (Output Display) ] オプションを有効にした場合、 バッチファイルが作成されます。バッチ ファイルには、選択された VM で実行されるコマンドが 含まれています。出力ファイルには、バッチファイルの実行ステータスコードがキャプチャされ ます。

UCS Director アプライアンスで利用可能な VIX スクリプトの実行タスクに、以下の情報を入力し ます。

- **1** VIX スクリプトを実行する VM を選択します。
- **2** VM の管理者クレデンシャルを入力します。
- **3** [スクリプト(Script)] フィールドに、以下の無効な Windows コマンドを入力します。 C:\\WINDOWS\\system32\\cmd.exe mkkdir C:\\test error code
- **4** [エラー コード(Error Codes)] フィールドに 9009 と入力します。
- **5** [出力表示 (Output Display) ] をオンにします。

ユーザが無効なコマンドを渡し、エラー コード(9009)を指定すると、タスクによってユーザの 入力したエラー コードが確認され、タスクが失敗します。

```
Service Request ID: 486
Apr 21, 2016 09:05:00 UTC Request Submitted
Apr 21, 2016 09:05:03 UTC Executing workflow item number 1
Apr 21, 2016 09:05:03 UTC Completed workflow item number 0, with status completed
Apr 21, 2016 09:05:09 UTC Executing workflow item number 2
Apr 21, 2016 09:05:00 UTC Trigger context executeWorkflowStep called
Apr 21, 2016 09:05:09 UTC Executing custom action vix_script (Execute VIX Script)
Apr 21, 2016 09:05:09 UTC Executing custom action vix_script (Execute VIX Script)
Apr 21, 2016 09:05:09 UTC VIX API will be deprecated in future release.
Apr 21, 2016 09:05:13 UTC [VIXActionHandler] - account details VMName : Win 2k12 , Host:
172.31.234.46, OS Type: microsoft windows server 2012 (64-bit), ExitCode :0
Apr 21, 2016 09:05:13 UTC Action Execute VIX Script: Task failed with Error Code: 9009 and
status message: "mkkdir"
not recognized as an internal or external command, operable program or batch file
Apr 21, 2016 09:05:13 UTC Task: (vix_script (Execute VIX Script) failed with error - Task
```
**failed with Error Code: 9009 and status message: 'mkkdir' not recognized as an internal or external command, operable program or batch file. , selectedContext=<None> Apr 21, 2016 09:05:13 UTC Task#1 (vix\_script (Execute VIX Script)) failed after 6 seconds** Apr 21, 2016 09:05:13 UTC Input/Output values for Task#1 (vix script (Execute VIX Script)): Apr 21, 2016 09:05:13 UTC [Local Input: Select VM = 3312) Apr 21, 2016 09:05:13 UTC [Local Input: Credential type = Login] Apr 21, 2016 09:05:13 UTC [Local Input: Login = administrator] Apr 21, 2016 09:05:13 UTC [Local Input: Password = "masked-value") Apr 21, 2016 09:05:13 UTC [Local Input: Script - C:\\WINDOWS\\system32\\cmd.exe mkdir C:\\test\_error\_code] Apr 21, 2016 09:05:13 UTC [Local Input: Undo Script = ] **Apr 21, 2016 09:05:13 UTC (Local Input: Error Codes = 9009] Apr 21, 2016 09:05:13 UTC [Local Input: Output display = true] Apr 21, 2016 09:05:13 UTC (Output: EXIT\_STATUS\_CODE = 9009] Apr 21, 2016 09:05:13 UTC (Output: ERROR\_STATUS\_MESSAGE = 'mkkdir' not recognized as an internal or external command, operable program or batch file.]**

**Apr 21, 2016 09:05:13 UTC Completed workflow item number 1, with status failed**

ログに表示されているように、スクリプトは[エラーコード(ErrorCode)]フィールドに入力され た値であるステータス コード 9009 を返します。

コマンドが無効であるがエラーコードが入力されていなかった場合、ゲストエラーコードとユー ザ フィールド エラー コードを照合しません。そのため、タスクが成功したと表示されます。以 下のように、タスクによって適切なゲスト エラー コードが返されます。

```
Service Request ID: 523
```
Apr 21, 2016 10:05:00 UTC Request Submitted

Apr 21, 2016 10:05:03 UTC Executing workflow item number 1

Apr 21, 2016 10:05:03 UTC Completed workflow item number 0, with status completed

Apr 21, 2016 10:05:09 UTC Executing workflow item number 2

Apr 21, 2016 10:05:00 UTC Trigger context executeWorkflowStep called

Apr 21, 2016 10:05:09 UTC Executing custom action vix script (Execute VIX Script)

Apr 21, 2016 10:05:09 UTC Executing custom action vix\_script (Execute VIX Script)

Apr 21, 2016 09:05:09 UTC VIX API will be deprecated in future release.

Apr 21, 2016 10:05:13 UTC [VIXActionHandler] - account details VMName : Win 2k12 , Host: 172.31.234.46, OS Type: microsoft windows server 2012 (64-bit), ExitCode :0

**Apr 21, 2016 10:05:13 UTC Task#1 (vix\_script (Execute VIX Script)) completed successfully after 3 seconds**

Apr 21, 2016 10:05:13 UTC Input/Output values for Task#1 (vix script (Execute VIX Script)): Apr 21, 2016 10:05:13 UTC [Local Input: Select VM = 3312) Apr 21, 2016 10:05:13 UTC [Local Input: Credential type = Login]

Apr 21, 2016 10:05:13 UTC [Local Input: Login = administrator] Apr 21, 2016 10:05:13 UTC [Local Input: Password = "masked-value") Apr 21, 2016 10:05:13 UTC [**Local Input: Script - C:\\WINDOWS\\system32\\cmd.exe mkkdir C:\\test\_error\_code**] Apr 21, 2016 10:05:13 UTC [Local Input: Undo Script = ] Apr 21, 2016 10:05:13 UTC (Local Input: Error Codes = ] Apr 21, 2016 10:05:13 UTC [Local Input: Output display = true] **Apr 21, 2016 10:05:13 UTC (Output: EXIT\_STATUS\_CODE = 9009] Apr 21, 2016 10:05:13 UTC (Output: ERROR\_STATUS\_MESSAGE = 'mkkdir' is not recognized as an internal or external command, operable program or batch file.]**

Apr 21, 2016 10:05:13 UTC Completed workflow item number 1, with status completed

### <span id="page-23-0"></span>単一行の **Linux** コマンドの実行

この例では、[出力表示(Output Display)] オプションを有効化した状態で、VIX スクリプトの実 行タスクを使用して単一行の Linux コマンドを実行します。VM での Linuxs コマンドの実行に対 して [出力表示(Output Display)] オプションを有効にした場合、出力ファイルが作成されます。 出力ファイルには、バッチ実行のステータス コードがキャプチャされます。

UCS Director アプライアンスで利用可能な VIX スクリプトの実行タスクに、以下の情報を入力し ます。

- **1** VIX スクリプトを実行する VM を選択します。
- **2** VM の管理者クレデンシャルを入力します。
- **3** [スクリプト(Script)] フィールドに、以下のサンプル Linux コマンドを入力します。 /bin/mkdir /tmp/testdir
- **4** [出力表示 (Output Display) ] をオンにします。

タスクの実行後、SR ログに以下の情報が表示されます。

Apr 22, 2016 12:06:00 UTC Request Submitted Apr 22, 2016 12:06:03 UTC Executing workflow item number 1 Apr 22, 2016 12:06:03 UTC Completed workflow item number 0, with status completed Apr 22, 2016 12:06:09 UTC Executing workflow item number 2 Apr 22, 2016 12:06:00 UTC Trigger context executeWorkflowStep called Apr 22, 2016 12:06:09 UTC Executing custom action vix script (Execute VIX Script) Apr 22, 2016 12:06:09 UTC Executing custom action Vix\_script (Execute VIX Script) Apr 22, 2016 12:06:09 UTC VIX API will be deprecated in future release. Apr 22, 2016 12:06:13 UTC [VIXActionHandler] - account details VMName : vm-DEF-SR119 , Host: 172.31.234.85, OS Type: red hat enterprise linux 4(32-bit), ExitCode :0

```
Apr 22, 2016 12:06:13 UTC Task#1 (vix script (Execute VIX Script)) completed successfully
in 4 seconds
Apr 22, 2016 12:06:13 UTC Input/Output values for Task#1 (vix_script (Execute VIX Script)):
Apr 22, 2016 12:06:13 UTC [Local Input: Select VM = 9801)
Apr 22, 2016 12:06:13 UTC [Local Input: Credential type = Login]
Apr 22, 2016 12:06:13 UTC [Local Input: Login = administrator]
Apr 22, 2016 12:06:13 UTC [Local Input: Password = "masked-value")
Apr 22, 2016 12:06:13 UTC [Local Input: Script - /bin/mkdir /tmp/testdir]
Apr 22, 2016 12:06:13 UTC [Local Input: Undo Script = ]
Apr 22, 2016 12:06:13 UTC (Local Input: Error Codes = ]
Apr 22, 2016 12:06:13 UTC [Local Input: Output display = true]
Apr 22, 2016 12:06:13 UTC (Output: EXIT_STATUS_CODE = 0]
Apr 22, 2016 12:06:13 UTC (Output: ERROR STATUS MESSAGE = ]Apr 22, 2016 12:06:13 UTC Completed workflow item number 1, with status completed
ログに表示されているように、スクリプトはタスクが正常に実行されたことを意味するステータ
ス コード 0 を返します。
Windows とは異なり、個別のシェル スクリプトは作成されません。出力ファイルのみ作成されま
す。出力ファイルは次の場所に作成されます。
/opt/infra/vix_temp_files/vixoutput-04_07_2016_10_03_09_835.txt
```
出力ファイルの内容は、以下のとおりです。 status code: 0

# <span id="page-24-0"></span>出力表示オプションを無効化した例

VIX スクリプトの実行タスクで [出力表示(Output Display)] オプションのマークが外されている 場合、コマンドは Windows または Linux VM で直接実行されます。バッチ ファイルや出力ファイ ルは作成されません。

次の例に、[出力表示(Output Display)] オプションを有効化していない状態で、VIX スクリプト の実行タスクを使用して Windows VM および Linux VM でコマンドを実行する方法を示します。

### <span id="page-24-1"></span>単一行の **Windows** コマンドの実行

この例では、[出力表示(Output Display)] オプションを無効にした状態で、VIX スクリプトの実 行タスクを使用して単一行の Windows コマンドを実行します。[出力表示 (Output Display) ] オプ ションのマークが外れている場合、Windows コマンドは直接 VM で実行されます。バッチ ファイ ルや出力ファイルは作成されません。

UCS Director アプライアンスで利用可能な VIX スクリプトの実行タスクに、以下の情報を入力し ます。

**1** VIX スクリプトを実行する VM を選択します。

- **2** VM の管理者クレデンシャルを入力します。
- **3** [スクリプト(Script)] フィールドに、以下のサンプル Windows コマンドを入力します。 C:\\WINDOWS\\system32\\cmd.exe /c mkdir C:\\test Dir 1234
- **4** [出力表示(Output Display)] がオンになっている場合は、オフにします。

タスクの実行後、ログに以下の情報が表示されます。

```
Service Request ID: 458
Mar 21, 2016 10:03:00 UTC Request Submitted
Mar 21, 2016 10:03:03 UTC Executing workflow item number 1
Mar 21, 2016 10:03:03 UTC Completed workflow item number 0, with status completed
Mar 21, 2016 10:03:09 UTC Executing workflow item number 2
Mar 21, 2016 10:03:00 UTC Trigger context executeWorkflowStep called
Mar 21, 2016 10:03:09 UTC Executing custom action vix script (Execute VIX Script)
Mar 21, 2016 10:03:09 UTC Executing custom action vix script (Execute VIX Script)
Mar 21, 2016 10:03:09 UTC VIX API will be deprecated in future release.
Mar 21, 2016 10:03:13 UTC [VIXActionHandler] - account details VMName : Win_2k12, Host:
172.31.234.46, OS Type: microsoft windows server 2012 (64-bit), ExitCode :0
Mar 21, 2016 10:03:13 UTC Task#1 (vix script (Execute VIX Script)) completed successfully
in 3 seconds
Mar 21, 2016 10:03:13 UTC Input/Output values for Task#1 (vix script (Execute VIX Script)):
Mar 21, 2016 10:03:13 UTC [Local Input: Select VM = 3312)
Mar 21, 2016 10:03:13 UTC [Local Input: Credential type = Login]
Mar 21, 2016 10:03:13 UTC [Local Input: Login = administrator]
Mar 21, 2016 10:03:13 UTC [Local Input: Password = "masked-value")
Mar 21, 2016 10:03:13 UTC [Local Input: Script - C:\\WINDOWS\\system32\\cmd.exe /c mkdir
C:\\test Dir 1234]
Mar 21, 2016 10:03:13 UTC [Local Input: Undo Script = ]
Mar 21, 2016 10:03:13 UTC (Local Input: Error Codes = ]
Mar 21, 2016 10:03:13 UTC [Local Input: Output display = true]
Mar 21, 2016 10:03:13 UTC (Output: EXIT_STATUS_CODE = 0]
Mar 21, 2016 10:03:13 UTC (Output: ERROR STATUS MESSAGE = ]Mar 21, 2016 10:03:13 UTC Completed workflow item number 1, with status completed
Mar 21, 2016 10:03:13 UTC Completed workflow item number 3
Mar 21, 2016 10:03:13 UTC Completed workflow item number 2, with status completed
ログに表示されているように、コマンドは VM 上で直接実行されます。
```
### <span id="page-26-0"></span>複数行の **Windows** コマンドの実行

この例では、[出力表示(Output Display)] オプションを無効にした状態で、VIX スクリプトの実 行タスクを使用して複数行の Windows コマンドを実行します。[出力表示 (Output Display) ] オプ ションのマークが外れている場合、複数行の Windows コマンドは直接 VM で実行されます。バッ チ ファイルや出力ファイルは作成されません。

UCS Director アプライアンスで利用可能な VIX スクリプトの実行タスクに、以下の情報を入力し ます。

- **1** VIX スクリプトを実行する VM を選択します。
- **2** VM の管理者クレデンシャルを入力します。
- **3** [スクリプト(Script)] フィールドに、以下のサンプル Windows コマンドを入力します。 C:\\WINDOWS\\system32\\cmd.exe /c mkdir C:\\testfolder line1 && C:\\WINDOWS\\system32\\cmd.exe /c mkdir C:\\testfolder\_line2
- 4 [出力表示 (Output Display) ] がオンになっている場合は、オフにします。

タスクの実行後、ログに以下の情報が表示されます。

Service Request ID: 448 Mar 21, 2016 10:03:00 UTC Request Submitted Mar 21, 2016 10:03:03 UTC Executing workflow item number 1 Mar 21, 2016 10:03:03 UTC Completed workflow item number 0, with status completed Mar 21, 2016 10:03:09 UTC Executing workflow item number 2 Mar 21, 2016 10:03:00 UTC Trigger context executeWorkflowStep called Mar 21, 2016 10:03:09 UTC Executing custom action vix script (Execute VIX Script) Mar 21, 2016 10:03:09 UTC Executing custom action vix script (Execute VIX Script) Mar 21, 2016 10:03:09 UTC VIX API will be deprecated in future release. Mar 21, 2016 10:03:13 UTC [VIXActionHandler] - account details VMName : Win 2k12 , Host: 172.31.234.46, OS Type: microsoft windows server 2012 (64-bit), ExitCode :0 Mar 21, 2016 10:03:13 UTC Task#1 (vix script (Execute VIX Script)) completed successfully in 3 seconds Mar 21, 2016 10:03:13 UTC Input/Output values for Task#1 (vix script (Execute VIX Script)): Mar 21, 2016 10:03:13 UTC [Local Input: Select VM = 3312) Mar 21, 2016 10:03:13 UTC [Local Input: Credential type = Login] Mar 21, 2016 10:03:13 UTC [Local Input: Login = administrator] Mar 21, 2016 10:03:13 UTC [Local Input: Password = "masked-value") Mar 21, 2016 10:03:13 UTC [Local Input: Script - C:\\WINDOWS\\system32\\cmd.exe /c mkdir C:\\testfolder line1 && C:\\WINDOWS\\system32\\cmd.exe /c mkdir C:\\testfolder line2 ] Mar 21, 2016 10:03:13 UTC [Local Input: Undo Script = ]

Mar 21, 2016 10:03:13 UTC (Local Input: Error Codes = ] Mar 21, 2016 10:03:13 UTC [Local Input: Output display = true] **Mar 21, 2016 10:03:13 UTC (Output: EXIT\_STATUS\_CODE = 0]** Mar 21, 2016 10:03:13 UTC (Output: ERROR STATUS MESSAGE =  $]$ Mar 21, 2016 10:03:13 UTC Completed workflow item number 1, with status completed Mar 21, 2016 10:03:13 UTC Completed workflow item number 3 Mar 21, 2016 10:03:13 UTC Completed workflow item number 2, with status completed

ログに表示されているように、コマンドは VM 上で直接実行されます。

### <span id="page-27-0"></span>単一行の **Linux** コマンドの実行

この例では、[出力表示(Output Display)] オプションを無効にした状態で、VIX スクリプトの実 行タスクを使用して単一行のLinuxコマンドを実行します。[出力表示(Output Display)]オプショ ンが無効にされている場合、Linux コマンドは直接 VM で実行されます。出力ファイルは作成さ れません。

UCS Director アプライアンスで利用可能な VIX スクリプトの実行タスクに、以下の情報を入力し ます。

- **1** VIX スクリプトを実行する VM を選択します。
- **2** VM の管理者クレデンシャルを入力します。
- **3** [スクリプト(Script)] フィールドに、以下のサンプル Linux コマンドを入力します。 /bin/mkdir /tmp/testdir1
- 4 [出力表示 (Output Display) ] がオンになっている場合は、オフにします。

タスクの実行後、SR ログに以下の情報が表示されます。

Apr 22, 2016 12:06:00 UTC Request Submitted

Apr 22, 2016 12:06:03 UTC Executing workflow item number 1

Apr 22, 2016 12:06:03 UTC Completed workflow item number 0, with status completed

Apr 22, 2016 12:06:09 UTC Executing workflow item number 2

Apr 22, 2016 12:06:00 UTC Trigger context executeWorkflowStep called

Apr 22, 2016 12:06:09 UTC Executing custom action vix\_script (Execute VIX Script)

Apr 22, 2016 12:06:09 UTC Executing custom action Vix script (Execute VIX Script)

Apr 22, 2016 12:06:09 UTC VIX API will be deprecated in future release.

Apr 22, 2016 12:06:13 UTC [VIXActionHandler] - account details VMName : vm-DEF-SR119 , Host: 172.31.234.85, OS Type: red hat enterprise linux 4(32-bit), ExitCode :0

Apr 22, 2016 12:06:13 UTC Task#1 (vix script (Execute VIX Script)) completed successfully in 4 seconds

Apr 22, 2016 12:06:13 UTC Input/Output values for Task#1 (vix script (Execute VIX Script)):

Apr 22, 2016 12:06:13 UTC [Local Input: Select VM = 9801) Apr 22, 2016 12:06:13 UTC [Local Input: Credential type = Login] Apr 22, 2016 12:06:13 UTC [Local Input: Login = administrator] Apr 22, 2016 12:06:13 UTC [Local Input: Password = "masked-value") Apr 22, 2016 12:06:13 UTC [Local Input: Script - /bin/mkdir /tmp/testdir1] Apr 22, 2016 12:06:13 UTC [Local Input: Undo Script = ] Apr 22, 2016 12:06:13 UTC (Local Input: Error Codes = ] Apr 22, 2016 12:06:13 UTC [Local Input: Output display = true] **Apr 22, 2016 12:06:13 UTC (Output: EXIT\_STATUS\_CODE = 0]** Apr 22, 2016  $12:06:13$  UTC (Output: ERROR STATUS MESSAGE = ] Apr 22, 2016 12:06:13 UTC Completed workflow item number 1, with status completed ログに表示されているように、Linux コマンドは VM 上で直接実行されます。

# <span id="page-28-0"></span>ゲスト操作 **API** オプションが有効化されている例

VIX スクリプトの実行タスクの [ゲスト操作 API の呼び出し(Invoke Guest Operations API)] オプ ションがオンになっている場合、タスクは VIX API ではなく最新のゲスト OS アクセス API レイ ヤーを使用します。バッチ ファイルや出力ファイルは作成されません。

以下の例に、ゲスト操作 API オプションを有効化した状態で、VIX スクリプトの実行タスクを使 用して Windows VM および Linux VM でコマンドを実行する方法を示します。

### <span id="page-28-1"></span>単一行の **Windows** コマンドの実行

この例では、ゲスト操作 API オプションを有効化した状態で、VIX スクリプトの実行タスクを使 用して複数行の Windows コマンドを実行します。

UCS Director アプライアンスで利用可能な VIX スクリプトの実行タスクに、以下の情報を入力し ます。

- **1** VIX スクリプトを実行する VM を選択します。
- **2** VM の管理者クレデンシャルを入力します。
- **3** [スクリプト(Script)] フィールドに、以下のサンプル Windows コマンドを入力します。 C:\\WINDOWS\\system32\\cmd.exe /c mkdir C:\\test Dir 1234
- **4** [ゲスト操作 API の呼び出し(Invoke Guest Operations API)] をオンにします。

タスクの実行後、ログに以下の情報が表示されます。

Service Request ID: 458

Mar 21, 2016 10:03:00 UTC Request Submitted

Mar 21, 2016 10:03:03 UTC Executing workflow item number 1

Mar 21, 2016 10:03:03 UTC Completed workflow item number 0, with status completed Mar 21, 2016 10:03:09 UTC Executing workflow item number 2 Mar 21, 2016 10:03:00 UTC Trigger context executeWorkflowStep called Mar 21, 2016 10:03:09 UTC Executing custom action vix script (Execute VIX Script) Mar 21, 2016 10:03:09 UTC Executing custom action vix\_script (Execute VIX Script) **Mar 21, 2016 10:03:09 UTC Invoking Guest Operations API Mar 21, 2016 10:03:13 UTC [VIXActionHandler] - Completed executing guest command Mar 21, 2016 10:03:13 UTC Command invoked with Exit Code :0** Mar 21, 2016 10:03:13 UTC [VIXActionHandler] - account details VMName : Win 2k12 , Host: 172.31.234.46, OS Type: microsoft windows server 2012 (64-bit), ExitCode :0 Mar 21, 2016 10:03:13 UTC Task#1 (vix script (Execute VIX Script)) completed successfully in 3 seconds Mar 21, 2016 10:03:13 UTC Input/Output values for Task#1 (vix script (Execute VIX Script)): Mar 21, 2016 10:03:13 UTC [Local Input: Select VM = 3312) Mar 21, 2016 10:03:13 UTC [Local Input: Credential type = Login] Mar 21, 2016 10:03:13 UTC [Local Input: Login = administrator] Mar 21, 2016 10:03:13 UTC [Local Input: Password = "masked-value") Mar 21, 2016 10:03:13 UTC [Local Input: Script - C:\\WINDOWS\\system32\\cmd.exe /c mkdir C:\\test\_Dir\_1234] Mar 21, 2016 10:03:13 UTC [Local Input: Undo Script = ] Mar 21, 2016 10:03:13 UTC (Local Input: Error Codes = ] Mar 21, 2016 10:03:13 UTC [Local Input: Output display = true] **Mar 21, 2016 10:03:13 UTC (Output: EXIT\_STATUS\_CODE = 0]** Mar 21, 2016 10:03:13 UTC (Output: ERROR STATUS MESSAGE =  $]$ Mar 21, 2016 10:03:13 UTC Completed workflow item number 1, with status completed Mar 21, 2016 10:03:13 UTC Completed workflow item number 3 Mar 21, 2016 10:03:13 UTC Completed workflow item number 2, with status completed ログに表示されているように、コマンドはゲスト操作 API を使用して実行されます。

### <span id="page-29-0"></span>複数行の **Windows** コマンドの実行

この例では、ゲスト操作 API オプションを有効化した状態で、VIX スクリプトの実行タスクを使 用して複数行の Windows コマンドを実行します。

UCS Director アプライアンスで利用可能な VIX スクリプトの実行タスクに、以下の情報を入力し ます。

- **1** VIX スクリプトを実行する VM を選択します。
- **2** VM の管理者クレデンシャルを入力します。
- **3** [スクリプト(Script)] フィールドに、以下のサンプル Windows コマンドを入力します。 C:\\WINDOWS\\system32\\cmd.exe /c mkdir C:\\testfolder\_line1 && C:\\WINDOWS\\system32\\cmd.exe /c mkdir C:\\testfolder\_line2
- **4** [ゲスト操作 API の呼び出し(Invoke Guest Operations API)] をオンにします。

タスクの実行後、ログに以下の情報が表示されます。

```
Service Request ID: 448
Mar 21, 2016 10:03:00 UTC Request Submitted
Mar 21, 2016 10:03:03 UTC Executing workflow item number 1
Mar 21, 2016 10:03:03 UTC Completed workflow item number 0, with status completed
Mar 21, 2016 10:03:09 UTC Executing workflow item number 2
Mar 21, 2016 10:03:00 UTC Trigger context executeWorkflowStep called
Mar 21, 2016 10:03:09 UTC Executing custom action vix script (Execute VIX Script)
Mar 21, 2016 10:03:09 UTC Executing custom action vix script (Execute VIX Script)
```
#### **Mar 21, 2016 10:03:09 UTC Invoking Guest Operations API**

### **Mar 21, 2016 10:03:13 UTC [VIXActionHandler] - Completed executing guest command Mar 21, 2016 10:03:13 UTC Command invoked with Exit Code :0**

Mar 21, 2016 10:03:13 UTC [VIXActionHandler] - account details VMName : Win 2k12 , Host: 172.31.234.46, OS Type: microsoft windows server 2012 (64-bit), ExitCode :0 Mar 21, 2016 10:03:13 UTC Task#1 (vix script (Execute VIX Script)) completed successfully in 3 seconds Mar 21, 2016 10:03:13 UTC Input/Output values for Task#1 (vix script (Execute VIX Script)):

Mar 21, 2016 10:03:13 UTC [Local Input: Select VM = 3312)

Mar 21, 2016 10:03:13 UTC [Local Input: Credential type = Login]

Mar 21, 2016 10:03:13 UTC [Local Input: Login = administrator]

Mar 21, 2016 10:03:13 UTC [Local Input: Password = "masked-value")

Mar 21, 2016 10:03:13 UTC [Local Input: Script - C:\\WINDOWS\\system32\\cmd.exe /c mkdir C:\\testfolder line1 && C:\\WINDOWS\\system32\\cmd.exe /c mkdir C:\\testfolder line2

]

Mar 21, 2016 10:03:13 UTC [Local Input: Undo Script = ]

Mar 21, 2016 10:03:13 UTC (Local Input: Error Codes = ]

Mar 21, 2016 10:03:13 UTC [Local Input: Output display = true]

#### **Mar 21, 2016 10:03:13 UTC (Output: EXIT\_STATUS\_CODE = 0]**

Mar 21, 2016 10:03:13 UTC (Output: ERROR STATUS MESSAGE =  $]$ Mar 21, 2016 10:03:13 UTC Completed workflow item number 1, with status completed Mar 21, 2016 10:03:13 UTC Completed workflow item number 3 Mar 21, 2016 10:03:13 UTC Completed workflow item number 2, with status completed ログに表示されているように、コマンドはゲスト操作 API を使用して実行されます。

### <span id="page-31-0"></span>単一行の **Linux** コマンドの実行

この例では、ゲスト操作 API オプションを有効化した状態で、VIX スクリプトの実行タスクを使 用して複数行の Windows コマンドを実行します。

UCS Director アプライアンスで利用可能な VIX スクリプトの実行タスクに、以下の情報を入力し ます。

- **1** VIX スクリプトを実行する VM を選択します。
- **2** VM の管理者クレデンシャルを入力します。
- **3** [スクリプト(Script)] フィールドに、以下のサンプル Linux コマンドを入力します。 /bin/mkdir /tmp/testdir1
- **4** [ゲスト操作 API の呼び出し(Invoke Guest Operations API)] をオンにします。

タスクの実行後、SR ログに以下の情報が表示されます。

Apr 22, 2016 12:06:00 UTC Request Submitted Apr 22, 2016 12:06:03 UTC Executing workflow item number 1 Apr 22, 2016 12:06:03 UTC Completed workflow item number 0, with status completed Apr 22, 2016 12:06:09 UTC Executing workflow item number 2 Apr 22, 2016 12:06:00 UTC Trigger context executeWorkflowStep called Apr 22, 2016 12:06:09 UTC Executing custom action vix script (Execute VIX Script) Apr 22, 2016 12:06:09 UTC Executing custom action Vix script (Execute VIX Script) **Apr 22, 2016 12:06:09 UTC Invoking Guest Operations API Apr 22, 2016 12:06:13 UTC [VIXActionHandler] - Completed executing guest command Apr 22, 2016 12:06:13 UTC Command invoked with Exit Code :0** Apr 22, 2016 12:06:13 UTC [VIXActionHandler] - account details VMName : vm-DEF-SR119 , Host: 172.31.234.85, OS Type: red hat enterprise linux 4(32-bit), ExitCode :0 Apr 22, 2016 12:06:13 UTC Task#1 (vix script (Execute VIX Script)) completed successfully in 4 seconds Apr 22, 2016 12:06:13 UTC Input/Output values for Task#1 (vix script (Execute VIX Script)): Apr 22, 2016 12:06:13 UTC [Local Input: Select VM = 9801) Apr 22, 2016 12:06:13 UTC [Local Input: Credential type = Login] Apr 22, 2016 12:06:13 UTC [Local Input: Login = administrator] Apr 22, 2016 12:06:13 UTC [Local Input: Password = "masked-value") Apr 22, 2016 12:06:13 UTC [Local Input: Script - /bin/mkdir /tmp/testdir1] Apr 22, 2016 12:06:13 UTC [Local Input: Undo Script = ] Apr 22, 2016 12:06:13 UTC (Local Input: Error Codes = ] Apr 22, 2016 12:06:13 UTC [Local Input: Output display = true] **Apr 22, 2016 12:06:13 UTC (Output: EXIT\_STATUS\_CODE = 0]**

Apr 22, 2016 12:06:13 UTC (Output: ERROR STATUS MESSAGE = ]

Apr 22, 2016 12:06:13 UTC Completed workflow item number 1, with status completed

ログに表示されているように、コマンドはゲスト操作 API を使用して実行されます。

# <span id="page-32-0"></span>**REST API** を使用した **VIX** スクリプトの実行

次の例に、REST API を使用して VM で Windows または Linux コマンドを実行する方法を示しま す。

- userAPIExecuteVIXScript
- EXECUTE\_VIX\_SCRIPT
- userAPIExecuteVIXScriptWithOutput

### <span id="page-32-1"></span>**userAPIExecuteVIXScript API** を使用した **Windows** コマンドの実行

この例では、userAPIExecuteVIXScript API タスクを使用して Windows コマンドを実行します。こ の API の制限は、応答にステータス コードだけが表示され、出力メッセージが表示されないこと です。

UCS Director アプライアンスで利用可能な userAPIExecuteVIXScript API タスクに、以下の情報を 入力します。

- **1** VIX スクリプトを実行する VM を選択します。
- **2** VM の管理者クレデンシャルを入力します。
- **3** [URL の生成(Generate URL)] をクリックし、以下のパラメータを入力します。

/app/api/rest?formatType=json&opName=genericvm:userAPIExecuteVIXScript&opData= {param0:642,param1:"administrator",param2:"cloupia345",param3:"C:\\WINDOWS\\system32\\cmd.exe mkdir C:\\test\_Dir"}

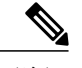

(注) •ここで、param0 は VM ID、param1 と param2 は VM の管理者クレデンシャル、param3 は Windows コマンドになります。

- APIコマンドに「\」が含まれている場合は、4つのバックスラッシュを使用します。サー ビス要求(SR)ログでスクリプトを確認します。
- 4 [REST API の実行 (Execute REST API) ] をクリックします。

コマンドが有効な場合、以下の応答が表示されます。

```
{ "serviceResult":126, "serviceError":null, "serviceName":"InfraMgr",
"opName":"genericvm:userAPIExecuteVIXScript" }
```
コマンドが正常に実行されると、SR ログに以下の情報が表示されます。 Service Request ID: 445 Apr 19, 2016 10:03:00 UTC Request Submitted Apr 19, 2016 10:03:03 UTC Executing workflow item number 1 Apr 19, 2016 10:03:03 UTC Completed workflow item number 0, with status completed Apr 19, 2016 10:03:09 UTC Executing workflow item number 2 Apr 19, 2016 10:03:00 UTC Trigger context executeWorkflowStep called Apr 19, 2016 10:03:09 UTC Executing custom action vix script (Execute VIX Script) Apr 19, 2016 10:03:09 UTC Executing custom action vix script (Execute VIX Script) Apr 19, 2016 10:03:09 UTC VIX API will be deprecated in future release. Apr 19, 2016 10:03:13 UTC [VIXActionHandler] - account details VMName : Win 2k12 , Host: 172.31.234.46, OS Type: microsoft windows server 2012 (64-bit), ExitCode :0 Apr 19, 2016 10:03:13 UTC Task#1 (vix\_script (Execute VIX Script)) completed successfully in 6 seconds Apr 19, 2016 10:03:13 UTC Input/Output values for Task#1 (vix script (Execute VIX Script)): Apr 19, 2016 10:03:13 UTC [Local Input: Select VM = 642) Apr 19, 2016 10:03:13 UTC [Local Input: Credential type = Login] Apr 19, 2016 10:03:13 UTC [Local Input: Login = administrator] Apr 19, 2016 10:03:13 UTC [Local Input: Password = "masked-value") **Apr 19, 2016 10:03:13 UTC [Local Input: Script - C:\\WINDOWS\\system32\\cmd.exe mkdir C:\\test\_Dir]** Apr 19, 2016 10:03:13 UTC [Local Input: Undo Script = ] Apr 19, 2016 10:03:13 UTC (Local Input: Error Codes = ] Apr 19, 2016 10:03:13 UTC [Local Input: Output display = true] **Apr 19, 2016 10:03:13 UTC (Output: EXIT\_STATUS\_CODE = 0]** Apr 19, 2016 10:03:13 UTC (Output: ERROR STATUS MESSAGE = ] Apr 19, 2016 10:03:13 UTC Completed workflow item number 1, with status completed ログに表示されているように、スクリプトはタスクが正常に実行されたことを意味するステータ ス コード 0 を返します。 コマンドが無効な場合 (C:\\WINDOWS\\system32\\cmd.exe testxml のような不正なコマンドを入力 した場合など)、ステータス コードによって適切なエラー コードが SR ログに返されます。 Service Request ID: 445 Apr 19, 2016 10:03:00 UTC Request Submitted Apr 19, 2016 10:03:03 UTC Executing workflow item number 1 Apr 19, 2016 10:03:03 UTC Completed workflow item number 0, with status completed Apr 19, 2016 10:03:09 UTC Executing workflow item number 2 Apr 19, 2016 10:03:00 UTC Trigger context executeWorkflowStep called Apr 19, 2016 10:03:09 UTC Executing custom action vix script (Execute VIX Script)

Apr 19, 2016 10:03:09 UTC Executing custom action vix\_script (Execute VIX Script) Apr 19, 2016 10:03:09 UTC VIX API will be deprecated in future release. Apr 19, 2016 10:03:13 UTC [VIXActionHandler] - account details VMName : Win 2k12 , Host: 172.31.234.46, OS Type: microsoft windows server 2012 (64-bit), ExitCode :0 Apr 19, 2016 10:03:13 UTC Task#1 (vix script (Execute VIX Script)) completed successfully after 6 seconds Apr 19, 2016 10:03:13 UTC Input/Output values for Task#1 (vix script (Execute VIX Script)): Apr 19, 2016 10:03:13 UTC [Local Input: Select VM = 642) Apr 19, 2016 10:03:13 UTC [Local Input: Credential type = Login] Apr 19, 2016 10:03:13 UTC [Local Input: Login = administrator] Apr 19, 2016 10:03:13 UTC [Local Input: Password = "masked-value") **Apr 19, 2016 10:03:13 UTC [Local Input: Script - C:\\WINDOWS\\system32\\cmd.exe testxml]** Apr 19, 2016 10:03:13 UTC [Local Input: Undo Script = ] Apr 19, 2016 10:03:13 UTC (Local Input: Error Codes = ] Apr 19, 2016 10:03:13 UTC [Local Input: Output display = true] **Apr 19, 2016 10:03:13 UTC (Output: EXIT\_STATUS\_CODE = 9009] Apr 19, 2016 10:03:13 UTC (Output: ERROR\_STATUS\_MESSAGE = 'testxml' is not recognized as an internal or external command, operable program or batch file.]** Apr 19, 2016 10:03:13 UTC Completed workflow item number 1, with status completed

このサンプルでは、ステータス コード 1 は未知のエラーを意味します。

## <span id="page-34-0"></span>**userAPIExecuteVIXScript API** を使用した **Linux** コマンドの実行

この例では、userAPIExecuteVIXScript API タスクを使用して Linux コマンドを実行します。この API の制限は、応答にステータス コードだけが表示され、出力メッセージが表示されないことで す。

UCS Director アプライアンスで利用可能な userAPIExecuteVIXScript API タスクに、以下の情報を 入力します。

- **1** VIX スクリプトを実行する VM を選択します。
- **2** VM の管理者クレデンシャルを入力します。
- **3** [URL の生成(Generate URL)] をクリックし、以下のパラメータを入力します。

/app/api/rest?formatType=json&opName=genericvm:userAPIExecuteVIXScript&opData= {param0:279,param1:"root",param2:"cloupia345",param3:"/bin/mkdir /temp/test1"}

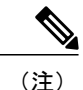

ここで、param0 は VM ID、param1 と param2 は VM のルートクレデンシャル、param3 は Linux コマンドになります。

**4** [REST API の実行(Execute REST API)] をクリックします。

コマンドが有効な場合、以下の応答が表示されます。 { "serviceResult":81, "serviceError":null, "serviceName":"InfraMgr", "opName":"genericvm:userAPIExecuteVIXScript" } コマンドが正常に実行されると、SR ログに以下の情報が表示されます。 Service Request ID: 495 Apr 19, 2016 10:03:00 UTC Request Submitted Apr 19, 2016 10:03:03 UTC Executing workflow item number 1 Apr 19, 2016 10:03:03 UTC Completed workflow item number 0, with status completed Apr 19, 2016 10:03:09 UTC Executing workflow item number 2 Apr 19, 2016 10:03:00 UTC Trigger context executeWorkflowStep called Apr 19, 2016 10:03:09 UTC Executing custom action vix script (Execute VIX Script) Apr 19, 2016 10:03:09 UTC Executing custom action vix script (Execute VIX Script) Apr 19, 2016 10:03:09 UTC VIX API will be deprecated in future release. Apr 19, 2016 10:03:13 UTC [VIXActionHandler] - account details VMName :SDK-VIX, Host :172.29.110.75 , OS Type :red hat enterprise linux 5 (64-bit), ExitCode :0 Apr 19, 2016 10:03:13 UTC Task#1 (vix script (Execute VIX Script)) completed successfully in 6 seconds Apr 19, 2016 10:03:13 UTC Input/Output values for Task#1 (vix script (Execute VIX Script)): Apr 19, 2016 10:03:13 UTC [Local Input: Select VM = 279) Apr 19, 2016 10:03:13 UTC [Local Input: Credential type = Login] Apr 19, 2016 10:03:13 UTC [Local Input: Login = administrator] Apr 19, 2016 10:03:13 UTC [Local Input: Password = "masked-value") **Apr 19, 2016 10:03:13 UTC [Local Input: Script - /bin/mkdir /temp/test1]** Apr 19, 2016 10:03:13 UTC [Local Input: Undo Script = ] Apr 19, 2016 10:03:13 UTC (Local Input: Error Codes = ] Apr 19, 2016 10:03:13 UTC [Local Input: Output display = true] **Apr 19, 2016 10:03:13 UTC (Output: EXIT\_STATUS\_CODE = 0]** Apr 19, 2016 10:03:13 UTC (Output: ERROR STATUS MESSAGE =  $]$ Apr 19, 2016 10:03:13 UTC Completed workflow item number 1, with status completed ログに表示されているように、スクリプトはタスクが正常に実行されたことを意味するステータ ス コード0を返します。 コマンドが無効な場合(///abcd/test/123のような不正なコマンドを入力した場合など)、ステータ ス コードによって適切なエラー コードが SR ログに返されます。 Service Request ID: 495 Apr 19, 2016 10:03:00 UTC Request Submitted Apr 19, 2016 10:03:03 UTC Executing workflow item number 1 Apr 19, 2016 10:03:03 UTC Completed workflow item number 0, with status completed
Apr 19, 2016 10:03:09 UTC Executing workflow item number 2 Apr 19, 2016 10:03:00 UTC Trigger context executeWorkflowStep called Apr 19, 2016 10:03:09 UTC Executing custom action vix script (Execute VIX Script) Apr 19, 2016 10:03:09 UTC Executing custom action vix script (Execute VIX Script) Apr 19, 2016 10:03:09 UTC VIX API will be deprecated in future release. Apr 19, 2016 10:03:13 UTC [VIXActionHandler] - account details VMName :SDK-VIX, Host :172.29.110.75 , OS Type :red hat enterprise linux 5 (64-bit), ExitCode :0 Apr 19, 2016 10:03:13 UTC Task#1 (vix script (Execute VIX Script)) completed successfully in 3 seconds Apr 19, 2016 10:03:13 UTC Input/Output values for Task#1 (vix script (Execute VIX Script)): Apr 19, 2016 10:03:13 UTC [Local Input: Select VM = 279) Apr 19, 2016 10:03:13 UTC [Local Input: Credential type = Login] Apr 19, 2016 10:03:13 UTC [Local Input: Login = administrator] Apr 19, 2016 10:03:13 UTC [Local Input: Password = "masked-value") **Apr 19, 2016 10:03:13 UTC [Local Input: Script - ///abcd/test/123]** Apr 19, 2016 10:03:13 UTC [Local Input: Undo Script = ] Apr 19, 2016 10:03:13 UTC (Local Input: Error Codes = ] Apr 19, 2016 10:03:13 UTC [Local Input: Output display = true] **Apr 19, 2016 10:03:13 UTC (Output: EXIT\_STATUS\_CODE = 9009] Apr 19, 2016 10:03:13 UTC (Output: ERROR\_STATUS\_MESSAGE = 'abcd/test/123' is not recognized as an internal or external command, operable program or batch file.]** Apr 19, 2016 10:03:13 UTC Completed workflow item number 1, with status completed

このサンプルでは、ステータス コード 1 は未知のエラーを意味します。

#### **EXECUTE\_VIX\_SCRIPT API** を使用した **Windows** コマンドの実行

この例では、EXECUTE\_VIX\_SCRIPT API タスクを使用して Windows コマンドを実行します。こ の API の制限は、応答にステータス コードだけが表示され、出力メッセージが表示されないこと です。

UCS Director アプライアンスで利用可能な EXECUTE\_VIX\_SCRIPT API タスクに、以下の情報を 入力します。

- **1** VIX スクリプトを実行する VM を選択します。
- **2** VM の管理者クレデンシャルを入力します。
- **3** [スクリプト(Script)] フィールドに、以下のサンプル Windows コマンドを入力します。 C:\\WINDOWS\\system32\\cmd.exe mkdir C:\\test xml api
- **4** [REST API の実行(Execute REST API)] をクリックします。

```
コマンドが有効な場合、以下の応答が表示されます。
<?xml version="1.0" encoding="UTF-8" standalone="yes"?>
<cuicOperationResponse>
    <Log>
          <Messages>1</Messages>
         <Message>
             <TimeStamp>2016-04-26 08:11:26.864</TimeStamp>
             <Severity>INFO</Severity>
            <Text>[VIXActionHandler] - account details VMName :SDK-VIX, Host :172.29.110.75
 , OS Type :microsoft windows server 2008 r2 (64-bit), ExitCode:0</Text>
         </Message>
   \langle /Log \rangle<operationStatus>0</operationStatus>
   <response>
       <ExecuteVIXScriptResponse>
           <EXIT_STATUS_CODE>0</EXIT_STATUS_CODE>
       </ExecuteVIXScriptResponse>
  </response>
  <responsemap>
     <entry>
       <key>ERROR_STATUS_CODE</key>
       \langle \text{value} \rangle 0 \langle \sqrt{\text{value}} \rangle</entry>
  </responsemap>
</cuicOperationResponse>
```
応答に表示されているように、ステータス コードはコマンドが正常に実行されたことを意味する 0 を返します。

コマンドが無効な場合(C:\\WINDOWS\\system32\\cmd.exe testxml のような不正なコマンドを入力 した場合など)、ステータス コードによって適切なエラー コードが [応答(Response)] フィール ドに返されます。

```
<?xml version="1.0" encoding="UTF-8" standalone="yes"?>
<cuicOperationResponse>
    <Log>
         <Messages>1</Messages>
         <Message>
            <TimeStamp>2016-04-26 03:12:29.864</TimeStamp>
            <Severity>INFO</Severity>
           <Text>[VIXActionHandler] - account details VMName :SDK-VIX, Host :172.29.110.75
 , OS Type :red hat enterprise linux 5 (64-bit), ExitCode:0</Text>
         </Message>
    </Log>
    <operationStatus>0</operationStatus>
    <response>
       <ExecuteVIXScriptResponse>
           <EXIT_STATUS_CODE>9009</EXIT_STATUS_CODE>
           <ERROR_STATUS_MESSAGE>"testxml" is not recognized as an internal or external
command, operable program or batch file.</ERROR_STATUS_MESSAGE>
       </ExecuteVIXScriptResponse>
    </response>
    <responsemap>
      <entry>
        <key>ERROR_STATUS_CODE</key>
        <value>0</value>
      </entry>
      <entry>
        <key>ERROR_STATUS_MESSAGE</key>
        <value></value>
      </entry>
   </responsemap>
</cuicOperationResponse>
```

```
このサンプルでは、ステータス コード 1 は未知のエラーを意味します。
```
#### **EXECUTE\_VIX\_SCRIPT API** を使用した **Linux** コマンドの実行

この例では、EXECUTE\_VIX\_SCRIPT API タスクを使用して Linux コマンドを実行します。この API の制限は、応答にステータス コードだけが表示され、出力メッセージが表示されないことで す。

UCS Director アプライアンスで利用可能な EXECUTE\_VIX\_SCRIPT API タスクに、以下の情報を 入力します。

- **1** VIX スクリプトを実行する VM を選択します。
- **2** VM の管理者クレデンシャルを入力します。
- **3** [スクリプト(Script)] フィールドに、以下のサンプル Linux コマンドを入力します。 /bin/date
- **4** [REST API の実行(Execute REST API)] をクリックします。

コマンドが有効な場合、以下の応答が表示されます。

```
<?xml version="1.0" encoding="UTF-8" standalone="yes"?>
<cuicOperationResponse>
    <Log>
         <Messages>1</Messages>
         <Message>
             <TimeStamp>2016-04-26 03:11:26.864</TimeStamp>
             <Severity>INFO</Severity>
            <Text>[VIXActionHandler] - account details VMName :SDK-VIX, Host :172.29.110.75
 , OS Type :red hat enterprise linux 5 (64-bit), ExitCode:0</Text>
         </Message>
   </Log>
   <operationStatus>0</operationStatus>
   <response>
       <ExecuteVIXScriptResponse>
           <EXIT_STATUS_CODE>0</EXIT_STATUS_CODE>
            <ERROR_STATUS_MESSAGE></ERROR_STATUS_MESSAGE>
       </ExecuteVIXScriptResponse>
  </response>
  <responsemap>
     <entry>
       <key>ERROR_STATUS_CODE</key>
       \langle \text{value} \rangle 0 \langle \sqrt{\text{value}} \rangle</entry>
    <entry>
      <key>ERROR_STATUS_MESSAGE</key>
      <value></value>
    </entry>
  </responsemap>
</cuicOperationResponse>
```
応答に表示されているように、ステータス コードはコマンドが正常に実行されたことを意味する 0 を返します。

コマンドが無効な場合、ステータス コードによって適切なエラー コードが [応答 (Response) ] フィールドに返されます。

```
<?xml version="1.0" encoding="UTF-8" standalone="yes"?>
<cuicOperationResponse>
   <Log>
         <Messages>1</Messages>
         <Message>
```

```
<TimeStamp>2016-04-26 03:11:26.864</TimeStamp>
             <Severity>INFO</Severity>
            <Text>[VIXActionHandler] - account details VMName :SDK-VIX, Host :172.29.110.75
 , OS Type :red hat enterprise linux 5 (64-bit), ExitCode:0</Text>
          </Message>
   \langleLog>
   <operationStatus>0</operationStatus>
   <response>
       <ExecuteVIXScriptResponse>
            <EXIT_STATUS_CODE>1</EXIT_STATUS_CODE>
            <ERROR_STATUS_MESSAGE></ERROR_STATUS_MESSAGE>
       </ExecuteVIXScriptResponse>
   </response>
   <responsemap>
      <entry>
         <key>ERROR_STATUS_CODE</key>
         \langle \text{value} \rangle 0 \langle \sqrt{\text{value}} \rangle</entry>
     <entry>
        <key>ERROR_STATUS_MESSAGE</key>
         <value></value>
     </entry>
   </responsemap>
</cuicOperationResponse>
```
このサンプルでは、ステータス コード 1 は未知のエラーを意味します。

### **userAPIExecuteVIXScriptWithOutput API** を使用した **Windows** コマンドの 実行

この例では、userAPIExecuteVIXScriptWithOutput APIを使用してWindowsコマンドを実行します。

userAPIExecuteVIXScriptWithOutput API を使用して Windows コマンドを実行すると、API によっ て以下のものが作成されます。

- •出力ファイル(ファイル拡張子.txt) (ファイルパスロケーション/opt/infra/vix\_temp\_files)。
- ワークフロー タスクの入力パラメータと出力変数の一覧を表示する入出力レポート。
- •バッチ コマンドを確認するバッチ ファイル(ファイル拡張子 .bat)(Windows VM のみ)。

UCS Director アプライアンスで利用可能な userAPIExecuteVIXScriptWithOutput API タスクに、以下 の情報を入力します。

- **1** VIX スクリプトを実行する VM を選択します。
- **2** VM の管理者クレデンシャルを入力します。
- **3** [URL の生成(Generate URL)] をクリックし、以下のパラメータを入力します。

<sup>/</sup>app/api/rest?formatType=json&opName=genericvm:userAPIExecuteVIXScriptWithOutput&opData= {param0:247,param1:"administrator",param2:"cloupia123",param3:"C:\\WINDOWS\\system32\\cmd.exe echo hi"}

- (注) •ここで、param0 は VM ID、param1 と param2 は VM の管理者クレデンシャル、param3 は Windows コマンドになります。
	- 複数行コマンドの場合、\n で各行を分割します。次に例を示します。 /app/api/rest?formatType=json&opName=genericvm:userAPIExecuteVIXScriptWithOutput&opData= {param0:247,param1:"administrator",param2:"cloupia123",param3:"C:\\WINDOWS\\system32\\cmd.exe

```
echo hi\n echo this is secondline"}
```
#### [REST API の実行(Execute REST API) 1をクリックします。

```
コマンドが有効な場合、以下の応答が表示されます。
{ "serviceResult":126, "serviceError":null, "serviceName":"InfraMgr",
"opName":"genericvm:userAPIExecuteVIXScriptWithOutput" }
コマンドが正常に実行されると、SR ログに以下の情報が表示されます。
Service Request ID: 435
Apr 19, 2016 10:03:00 UTC Request Submitted
Apr 19, 2016 10:03:03 UTC Executing workflow item number 1
Apr 19, 2016 10:03:03 UTC Completed workflow item number 0, with status completed
Apr 19, 2016 10:03:09 UTC Executing workflow item number 2
Apr 19, 2016 10:03:00 UTC Trigger context executeWorkflowStep called
Apr 19, 2016 10:03:09 UTC Executing custom action vix script (Execute VIX Script)
Apr 19, 2016 10:03:09 UTC Executing custom action vix script (Execute VIX Script)
Apr 19, 2016 10:03:09 UTC VIX API will be deprecated in future release.
Apr 19, 2016 10:03:13 UTC [VIXActionHandler] - account details VMName : Win 2k12 , Host:
172.31.234.46, OS Type: microsoft windows server 2012 (64-bit), ExitCode :0
Apr 19, 2016 10:03:13 UTC Task#1 (vix script (Execute VIX Script)) completed successfully
in 6 seconds
Apr 19, 2016 10:03:13 UTC Input/Output values for Task#1 (vix script (Execute VIX Script)):
Apr 19, 2016 10:03:13 UTC [Local Input: Select VM = 247)
Apr 19, 2016 10:03:13 UTC [Local Input: Credential type = Login]
Apr 19, 2016 10:03:13 UTC [Local Input: Login = administrator]
Apr 19, 2016 10:03:13 UTC [Local Input: Password = "masked-value")
Apr 19, 2016 10:03:13 UTC [Local Input: Script -
/app/api/rest?formatType=json&opName=genericvm:userAPIExecuteVIXScriptWithOutput&opData=
{param0:247,param1:"administrator",param2:"cloupia123",param3:"C:\\WINDOWS\\system32\\cmd.exe
 echo hi"}
\overline{1}Apr 19, 2016 10:03:13 UTC [Local Input: Undo Script = ]
Apr 19, 2016 10:03:13 UTC (Local Input: Error Codes = ]
Apr 19, 2016 10:03:13 UTC [Local Input: Output display = true]
Apr 19, 2016 10:03:13 UTC (Output: EXIT_STATUS_CODE = 0]
Apr 19, 2016 10:03:13 UTC (Output: ERROR STATUS MESSAGE = ]
```
Apr 19, 2016 10:03:13 UTC Completed workflow item number 1, with status completed

ログに表示されているように、スクリプトはタスクが正常に実行されたことを意味するステータ ス コード0を返します。

ワークフロータスクの入力パラメータと出力変数(ステータスコードとステータスメッセージ) の一覧を表示する入出力レポートも API によって作成されます。

無効な Windows コマンドが userAPIExecuteVIXScriptWithOutput API で送信されると、SR ログに次 のようなレポートが表示されます。

Service Request ID: 435

Apr 19, 2016 10:03:00 UTC Request Submitted

Apr 19, 2016 10:03:03 UTC Executing workflow item number 1

Apr 19, 2016 10:03:03 UTC Completed workflow item number 0, with status completed

Apr 19, 2016 10:03:09 UTC Executing workflow item number 2

Apr 19, 2016 10:03:00 UTC Trigger context executeWorkflowStep called

Apr 19, 2016 10:03:09 UTC Executing custom action vix script (Execute VIX Script)

Apr 19, 2016 10:03:09 UTC Executing custom action vix\_script (Execute VIX Script)

Apr 19, 2016 10:03:09 UTC VIX API will be deprecated in future release.

Apr 19, 2016 10:03:13 UTC [VIXActionHandler] - account details VMName : Win 2k12 , Host: 172.31.234.46, OS Type: microsoft windows server 2012 (64-bit), ExitCode :0

Apr 19, 2016 10:03:13 UTC Task#1 (vix\_script (Execute VIX Script)) completed successfully in 9 seconds

Apr 19, 2016 10:03:13 UTC Input/Output values for Task#1 (vix script (Execute VIX Script)):

Apr 19, 2016 10:03:13 UTC [Local Input: Select VM = 247)

Apr 19, 2016 10:03:13 UTC [Local Input: Credential type = Login]

Apr 19, 2016 10:03:13 UTC [Local Input: Login = administrator]

Apr 19, 2016 10:03:13 UTC [Local Input: Password = "masked-value")

Apr 19, 2016 10:03:13 UTC [Local Input: Script - /app/api/rest?formatType=json&opName=genericvm:userAPIExecuteVIXScriptWithOutput&opData= {param0:247,param1:"administrator",param2:"cloupia123",param3:"C:\\WINDOWS\\system32\\cmd.exe **whatsapp**"}

]

Apr 19, 2016 10:03:13 UTC [Local Input: Undo Script = ] Apr 19, 2016 10:03:13 UTC (Local Input: Error Codes = ] Apr 19, 2016 10:03:13 UTC [Local Input: Output display = true]

**Apr 19, 2016 10:03:13 UTC (Output: EXIT\_STATUS\_CODE = 9009]**

**Apr 19, 2016 10:03:13 UTC (Output: ERROR\_STATUS\_MESSAGE = 'whatsapp' is not recognized as an internal or external command, operable program or batch file.]**

Apr 19, 2016 10:03:13 UTC Completed workflow item number 1, with status completed

ログに表示されるように、該当するステータス コードと、コマンドが無効であるというエラー メッセージがスクリプトによって返されます。同じエラー ステータス コードとエラー ステータ ス メッセージが、入出力レポートにも表示されます。

API によって次の場所にバッチ ファイルが作成されます。 /opt/infra/vix\_temp\_files/vixbatch-04\_07\_2016\_02\_01\_34\_231.bat

API によって次の場所に出力ファイルが作成されます。 /opt/infra/vix\_temp\_files/vixoutput-04\_07\_2016\_02\_01\_34\_231.txt

### **userAPIExecuteVIXScriptWithOutput API** を使用した **Linux** コマンドの実 行

この例では、userAPIExecuteVIXScriptWithOutput API を使用して Linux コマンドを実行します。

UCS Director アプライアンスで利用可能な userAPIExecuteVIXScriptWithOutput API タスクに、以下 の情報を入力します。

- **1** VIX スクリプトを実行する VM を選択します。
- **2** VM の管理者クレデンシャルを入力します。
- **3** [URL の生成(Generate URL)] をクリックし、以下のパラメータを入力します。 /app/api/rest?formatType=json&opName=genericvm:userAPIExecuteVIXScriptWithOutput&opData= {param0:244,param1:"root",param2:"cloupia123",param3:"/bin/date"}

- (注)
- ここで、param0 は VM ID、param1 と param2 は VM の管理者クレデンシャル、param3 は Linux コマンドになります。

**[REST API の実行(Execute REST API)] をクリックします。** 

コマンドが有効な場合、以下の応答が表示されます。

{ "serviceResult":228, "serviceError":null, "serviceName":"InfraMgr", "opName":"genericvm:userAPIExecuteVIXScriptWithOutput" } コマンドが正常に実行されると、SR ログに以下の情報が表示されます。

Service Request ID: 491

Apr 19, 2016 10:03:00 UTC Request Submitted

Apr 19, 2016 10:03:03 UTC Executing workflow item number 1

Apr 19, 2016 10:03:03 UTC Completed workflow item number 0, with status completed

Apr 19, 2016 10:03:09 UTC Executing workflow item number 2

Apr 19, 2016 10:03:00 UTC Trigger context executeWorkflowStep called

- Apr 19, 2016 10:03:09 UTC Executing custom action vix script (Execute VIX Script)
- Apr 19, 2016 10:03:09 UTC Executing custom action vix\_script (Execute VIX Script)

Apr 19, 2016 10:03:09 UTC VIX API will be deprecated in future release.

Apr 19, 2016 10:03:13 UTC [VIXActionHandler] - account details VMName :SDK-VIX, Host :172.29.110.75 , OS Type :red hat enterprise linux 5 (64-bit), ExitCode :0 Apr 19, 2016 10:03:13 UTC Task#1 (vix script (Execute VIX Script)) completed successfully in 6 seconds Apr 19, 2016 10:03:13 UTC Input/Output values for Task#1 (vix script (Execute VIX Script)): Apr 19, 2016 10:03:13 UTC [Local Input: Select VM = 244) Apr 19, 2016 10:03:13 UTC [Local Input: Credential type = Login] Apr 19, 2016 10:03:13 UTC [Local Input: Login = administrator] Apr 19, 2016 10:03:13 UTC [Local Input: Password = "masked-value") Apr 19, 2016 10:03:13 UTC [Local Input: Script - /bin/date} ] Apr 19, 2016 10:03:13 UTC [Local Input: Undo Script = ] Apr 19, 2016 10:03:13 UTC (Local Input: Error Codes = ] Apr 19, 2016 10:03:13 UTC [Local Input: Output display = true] **Apr 19, 2016 10:03:13 UTC (Output: EXIT\_STATUS\_CODE = 0]** Apr 19, 2016 10:03:13 UTC (Output: ERROR STATUS MESSAGE = ] Apr 19, 2016 10:03:13 UTC Completed workflow item number 2, with status completed ログに表示されているように、スクリプトはタスクが正常に実行されたことを意味するステータ ス コード 0 を返します。 ワークフロータスクの入力パラメータと出力変数(ステータスコードとステータスメッセージ) の一覧を表示する入出力レポートも API によって作成されます。 無効な Linux コマンド(「abcd」など)が userAPIExecuteVIXScriptWithOutput API で送信される と、SR ログに次のようなレポートが表示されます。 Service Request ID: 491 Apr 19, 2016 10:03:00 UTC Request Submitted Apr 19, 2016 10:03:03 UTC Executing workflow item number 1 Apr 19, 2016 10:03:03 UTC Completed workflow item number 0, with status completed Apr 19, 2016 10:03:09 UTC Executing workflow item number 2 Apr 19, 2016 10:03:00 UTC Trigger context executeWorkflowStep called Apr 19, 2016 10:03:09 UTC Executing custom action vix script (Execute VIX Script) Apr 19, 2016 10:03:09 UTC Executing custom action vix\_script (Execute VIX Script) Apr 19, 2016 10:03:09 UTC VIX API will be deprecated in future release. Apr 19, 2016 10:03:13 UTC [VIXActionHandler] - account details VMName :SDK-VIX, Host :172.29.110.75 , OS Type :red hat enterprise linux 5 (64-bit), ExitCode :0 Apr 19, 2016 10:03:13 UTC Task#1 (vix script (Execute VIX Script)) completed successfully in 9 seconds Apr 19, 2016 10:03:13 UTC Input/Output values for Task#1 (vix script (Execute VIX Script)): Apr 19, 2016 10:03:13 UTC [Local Input: Select VM = 244) Apr 19, 2016 10:03:13 UTC [Local Input: Credential type = Login]

Apr 19, 2016 10:03:13 UTC [Local Input: Login = administrator] Apr 19, 2016 10:03:13 UTC [Local Input: Password = "masked-value") Apr 19, 2016 10:03:13 UTC [Local Input: Script - abcd} Apr 19, 2016 10:03:13 UTC [Local Input: Undo Script = null] **Apr 19, 2016 10:03:13 UTC (Output: EXIT\_STATUS\_CODE = 127]**

**Apr 19, 2016 10:03:13 UTC (Output: ERROR\_STATUS\_MESSAGE = sh:abcd: command not found]**

Apr 19, 2016 10:03:13 UTC Completed workflow item number 2, with status completed

ログに表示されるように、該当するステータス コードと、コマンドが無効であるというエラー メッセージがスクリプトによって返されます。同じエラー ステータス コードとエラー ステータ ス メッセージが、入出力レポートにも表示されます。

 $\mathbf I$ 

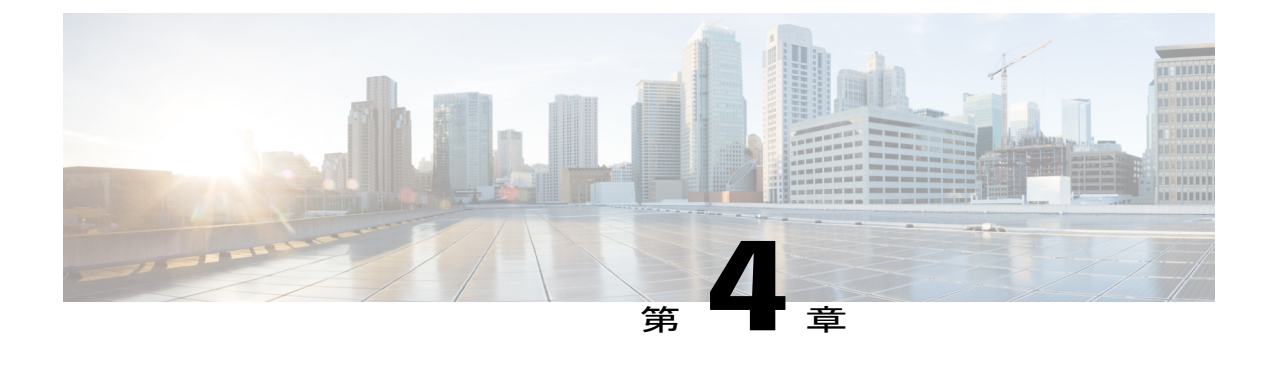

# **VM** コマンドの実行タスクによるコマンドの 実行

この章は、次の項で構成されています。

- VM [コマンドの実行タスク](#page-46-0), 37 ページ
- VM [コマンドの実行タスクの例](#page-47-0), 38 ページ

# <span id="page-46-0"></span>**VM** コマンドの実行タスク

UCS Director タスク ライブラリから利用可能な VM コマンドの実行タスクを使用すれば、ゲスト VMでコマンドを実行することもできます。VMコマンドの実行により、PowerShellまたはコマン ド プロンプトでコマンドを実行してゲスト OS 操作できます。

PowerShell コマンドを実行するには、VM コマンドの実行タスクの [コマンドパス(Command Path) フィールドに以下の内容を入力します。

- PowerShell のパス
- コマンドと引数

コマンド プロンプトでコマンドを実行するには、VM コマンドの実行タスクに以下の内容を入力 します。

- [コマンドパス(Command Path)] フィールドに cmd.exe のパス
- [コマンド引数 (Command Arguments) ] フィールドにコマンドと引数

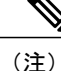

VMコマンドの実行タスクは、将来のリリースで廃止されます。同じ機能がゲスト操作タスク で利用可能です。

[ゲスト操作タスク](#page-52-0), (43 ページ)を参照してください。

### <span id="page-47-0"></span>**VM** コマンドの実行タスクの例

次の例に、VIX スクリプトの実行タスクを使用して VM で Linux または Windows コマンドを実行 する方法を示します。

#### **PowerShell** での **Windows** コマンドの実行

この例では、VM コマンドの実行タスクを使用して、PowerShell で Windows コマンドを実行しま す。PowerShell でコマンドを実行するには、PowerShell とコマンドのパスを入力します。

UCS Director アプライアンスで利用可能な VM コマンドの実行タスクに、以下の情報を入力しま す。

- **1** Windows コマンドを実行する VM を選択します。
- **2** VM の管理者クレデンシャルを入力します。
- **3** [コマンドパス(CommandPath)]フィールドに、PowerShellとコマンドのパスを入力します。

```
C:\\Windows\\System32\\WindowsPowerShell\\v1.0\\PowerShell.exe Get-NetAdapter |
Where-Object {$_.Status -eq 'UP'} | Set-DNSClientServerAddress -ServerAddresses
('${DNS1}','${DNS2}')
```
(注) ここで DNS1 と DNS2 は定義済みのワークフロー入力です。

```
タスクの実行後、SR ログに以下の情報が表示されます。
Service request ID: 734
Workflow Inputs:
- DNS1
- DNS2
Apr 26, 2016 12:06:00 UTC Request Submitted
Apr 26, 2016 12:06:03 UTC Executing workflow item number 1
Apr 26, 2016 12:06:03 UTC Completed workflow item number 0, with status completed
Apr 26, 2016 12:06:09 UTC Executing workflow item number 2
Apr 26, 2016 12:06:00 UTC Trigger context executeWorkflowStep called
Apr 26, 2016 12:06:09 UTC Executing custom action Execute VM Command(Execute VM Command)
Apr 26, 2016 12:06:09 UTC Executing custom action Execute VM Command(Execute VM Command)
Apr 26, 2016 12:06:13 UTC Task#1 (Execute_VM_Command(Execute VM Command)) completed
successfully in 3 seconds
Apr 26, 2016 12:06:13 UTC Input/Output values for Task#1 (Execute VM Command(Execute VM
Command)):
Apr 26, 2016 12:06:13 UTC [Local Input: Select VM = 3312)
Apr 26, 2016 12:06:13 UTC [Local Input: Login = administrator]
Apr 26, 2016 12:06:13 UTC [Local Input: Password = "masked-value")
```

```
Apr 26, 2016 12:06:13 UTC [Template Input: Command Path =
C:\\Windows\\System32\\WindowsPowerShell\\v1.0\\PowerShell.exe Get-NetAdapter | Where-Object
 {$_.Status -eq 'UP'} | Set-DNSClientServerAddress -ServerAddresses ('${DNS1}','${DNS2}')]
Apr 26, 2016 12:06:13 UTC [Resolved Template Input: Command Path =
C:\\Windows\\System32\\WindowsPowerShell\\v1.0\\PowerShell.exe Get-NetAdapter | Where-Object
 {$_.Status -eq 'UP'} | Set-DNSClientServerAddress -ServerAddresses
('10.10.10.10','20.20.20.20')]
Apr 26, 2016 12:06:13 UTC [Local Input: Command Path =
C:\\Windows\\System32\\WindowsPowerShell\\v1.0\\PowerShell.exe Get-NetAdapter | Where-Object
 {$_.Status -eq 'UP'} | Set-DNSClientServerAddress -ServerAddresses
('10.10.10.10','20.20.20.20')]
Apr 26, 2016 12:06:13 UTC [Local Input: Command Arguments = ]
Apr 26, 2016 12:06:13 UTC Completed workflow item number 1, with status completed
Apr 26, 2016 12:06:13 UTC Completed workflow item number 3
Apr 26, 2016 12:06:13 UTC Completed workflow item number 2, with status completed
```
#### コマンド プロンプトでの **Windows** コマンドの実行

この例では、VM コマンドの実行タスクを使用して、コマンド プロンプトで Windows コマンドを 実行します。コマンド プロンプトでコマンドを実行するには、コマンド パスに cmd.exe のパスを 入力します。[コマンド引数(Command Arguments)] フィールドに、コマンドおよびカンマで区 切った引数を入力します。

UCS Director アプライアンスで利用可能な VM コマンドの実行タスクに、以下の情報を入力しま す。

- **1** Windows コマンドを実行する VM を選択します。
- **2** VM の管理者クレデンシャルを入力します。
- **3** [コマンド パス(Command Path)] フィールドに、cmd.exe ファイルのパスを入力します。 C:\\WINDOWS\\system32\\cmd.exe
- **4** [コマンド引数(Command Arguments)] フィールドに、コマンドとカンマで区切った引数を入 力します。

mkdir C:\\testDir1,C:\\testDir2,C:\\testDir3

タスクの実行後、SR ログに以下の情報が表示されます。

Service request ID: 534

Apr 06, 2016 12:06:00 UTC Request Submitted

- Apr 06, 2016 12:06:03 UTC Executing workflow item number 1
- Apr 06, 2016 12:06:03 UTC Completed workflow item number 0, with status completed
- Apr 06, 2016 12:06:09 UTC Executing workflow item number 2
- Apr 06, 2016 12:06:00 UTC Trigger context executeWorkflowStep called
- Apr 06, 2016 12:06:09 UTC Executing custom action Execute\_VM\_Command(Execute VM Command)
- Apr 06, 2016 12:06:09 UTC Executing custom action Execute VM Command(Execute VM Command)

Apr 06, 2016 12:06:13 UTC Task#1 (Execute\_VM\_Command(Execute VM Command)) completed successfully in 3 seconds Apr 06, 2016 12:06:13 UTC Input/Output values for Task#1 (Execute VM Command(Execute VM Command)): Apr 06, 2016 12:06:13 UTC [Local Input: Select VM = 3312) Apr 06, 2016 12:06:13 UTC [Local Input: Login = administrator] Apr 06, 2016 12:06:13 UTC [Local Input: Password = "masked-value") Apr 06, 2016 12:06:13 UTC [Local Input: Command Path =  $C:\WINDOWS\ysstem32\deg.$ Apr 06, 2016 12:06:13 UTC [Local Input: Command Arguments = mkdir C:\\testDir1,C:\\testDir2,C:\\testDir3] Apr 06, 2016 12:06:13 UTC Completed workflow item number 1, with status completed Apr 06, 2016 12:06:13 UTC Completed workflow item number 3 Apr 06, 2016 12:06:13 UTC Completed workflow item number 2, with status completed

### コマンド プロンプトでの **Linux** コマンドの実行

この例では、VM コマンドの実行タスクを使用して、コマンド プロンプトで Linux コマンドを実 行します。

UCS Director アプライアンスで利用可能な VM コマンドの実行タスクに、以下の情報を入力しま す。

- **1** Linux コマンドを実行する VM を選択します。
- **2** VM の管理者クレデンシャルを入力します。
- **3** [コマンドパス (Command Path) ] フィールドに、サンプル Linux コマンドを入力します。 /bin/mkdir
- **4** [コマンド引数(Command Arguments)] フィールドに、以下のコマンドを入力します。 /opt/testDirectory

タスクの実行後、SR ログに以下の情報が表示されます。 Service request ID: 445 Apr 06, 2016 12:06:00 UTC Request Submitted Apr 06, 2016 12:06:03 UTC Executing workflow item number 1 Apr 06, 2016 12:06:03 UTC Completed workflow item number 0, with status completed Apr 06, 2016 12:06:09 UTC Executing workflow item number 2 Apr 06, 2016 12:06:00 UTC Trigger context executeWorkflowStep called Apr 06, 2016 12:06:09 UTC Executing custom action Execute VM Command(Execute VM Command) Apr 06, 2016 12:06:09 UTC Executing custom action Execute VM Command(Execute VM Command) Apr 06, 2016 12:06:13 UTC Task#1 (Execute VM Command(Execute VM Command)) completed successfully in 3 seconds

Apr 06, 2016 12:06:13 UTC Input/Output values for Task#1 (Execute VM Command(Execute VM Command)):

Apr 06, 2016 12:06:13 UTC [Local Input: Select VM = 2339) Apr 06, 2016 12:06:13 UTC [Local Input: Login = administrator] Apr 06, 2016 12:06:13 UTC [Local Input: Password = "masked-value") Apr 06, 2016 12:06:13 UTC [Local Input: Command Path = /bin/mkdir] Apr 06, 2016 12:06:13 UTC [Local Input: Command Arguments = mkdir /opt/testDirectory] Apr 06, 2016 12:06:13 UTC Completed workflow item number 1, with status completed Apr 06, 2016 12:06:13 UTC Completed workflow item number 3 Apr 06, 2016 12:06:13 UTC Completed workflow item number 2, with status completed

 $\overline{\phantom{a}}$ 

 $\mathbf I$ 

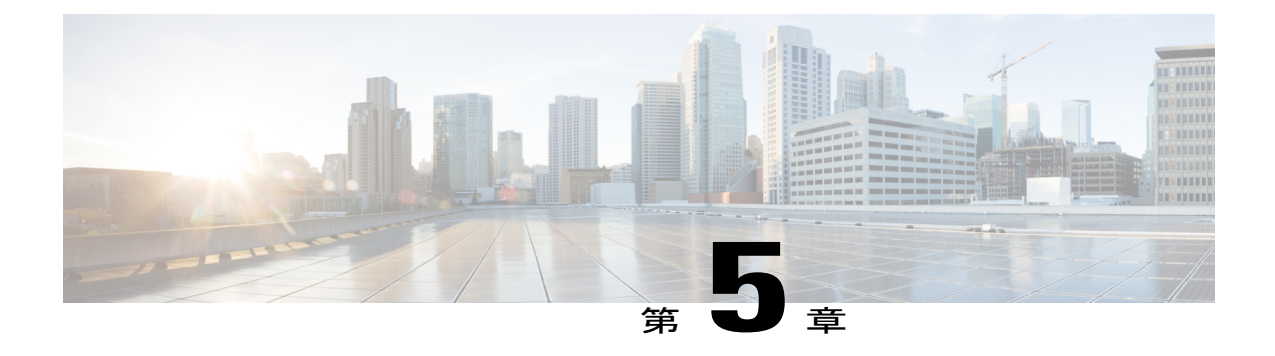

# ゲスト操作タスクによるコマンドの実行

この章は、次の項で構成されています。

- [ゲスト操作タスク](#page-52-0), 43 ページ
- [ゲスト操作タスクの例](#page-53-0), 44 ページ
- ゲスト VM [へのファイルのアップロード](#page-60-0), 51 ページ
- [アップロードしたファイルのゲスト](#page-63-0) VM での実行, 54 ページ

# <span id="page-52-0"></span>ゲスト操作タスク

Cisco UCS Director タスク ライブラリから利用可能なゲスト操作タスクを使用すれば、ゲスト VM でコマンドを実行できます。ゲスト操作タスクを使用すると、コマンドを実行してゲスト OS を 操作できます。ゲスト操作タスクでは、ロールバックならびにコマンド出力およびエラー コード をキャプチャするためのオプションがサポートされています。

PowerShell、バッチ スクリプトまたはコマンド プロンプトのいずれかにより Windows ゲスト VM でコマンドを実行できます。

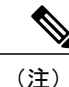

ゲスト操作タスクでVMを選択すると、OSタイプが自動的に選択されます。OSタイプを変更 する必要はありません。

ゲスト操作タスクには、既存の VIX スクリプトの実行タスクと同じ機能が備わっています。さら に、ゲスト操作タスクは次の機能をサポートします。

- ゲスト OS に ZIP ファイルをアップロードするためのオプション
- ゲスト OS に ZIP ファイルをアップロードして実行するためのオプション

```
(注)
```
アップロードした ZIP ファイルには、ゲスト OS 上で実行する 1 つ以上のファイルが含まれて いる場合があります。

ゲスト操作タスクにより、ZIP ファイルが Cisco UCS Director の一時的な場所に抽出されます。た とえば、ファイルは /opt/infra/uploads/permanent/*admin*/1492532488911 に抽出され ます。*admin* は、Cisco UCS Director のシステム管理者のログイン名です。

PowerShellコマンドを実行するには、ゲスト操作タスクの[実行パスおよびオプション(Executable Path and Options) | フィールドに以下の内容を入力します。

• PowerShell.exe のパスおよびオプション(例: c:\Windows\System32\windowspowershell\v1.0\powershell.exe)

コマンド プロンプトでコマンドまたはバッチ スクリプト コマンドを実行するには、ゲスト操作 タスクに以下の内容を入力します。

- cmd.exe のパスおよびオプション (例: c:\Windows\System32\cmd.exe/c)
- [コマンドパス(Command Path)] フィールドのコマンド

### <span id="page-53-0"></span>ゲスト操作タスクの例

次の例に、ゲスト操作タスクを使用して VM で Windows または Linux コマンドを実行する方法を 示します。

#### バッチ スクリプトを使用した単一行の **Windows** コマンドの実行

この例では、ゲスト操作タスクを使用して、単一行の Windows コマンドを実行します。 Cisco UCS Director アプライアンスで利用可能なゲスト操作タスクに、以下の情報を入力します。

- **1** Windows バッチ スクリプトを実行する VM を選択します。
- **2** VM の管理者クレデンシャルを入力します。
- **3** [OS タイプ(OS Type)] ドロップダウンリストから、[Windows] を選択します。
- **4** [実行パスおよびオプション(Executable Path and Options)] フィールドに、以下のサンプル Windows コマンドを入力します。

C:\\WINDOWS\\system32\\cmd.exe /c

**5** [コマンド パス(Command Path)] フィールドに、以下のサンプル コマンドのパスを入力しま す。

mkdir C:\\test\_Dir\_1234

タスクの実行後、ログに以下の情報が表示されます。

Service Request ID: 1275

Jan 23, 2017 06:27:43 UTC Request submitted Jan 23, 2017 06:27:43 UTC Executing workflow item number 1 Jan 23, 2017 06:27:43 UTC Completed workflow item number 1, with status Completed Jan 23, 2017 06:27:47 UTC Executing workflow item number 2 Jan 23, 2017 06:27:47 UTC Trigger context executeWorkFlowStep called Jan 23, 2017 06:27:47 UTC Executing custom action GO\_Windows\_Select\_Batch (VMware Guest Operations) Jan 23, 2017 06:27:47 UTC Executing custom action GO\_Windows\_Select\_Batch (VMware Guest Operations) Jan 23, 2017 06:27:47 UTC Started executing command on guest VIXTest\_DND\_2012 Jan 23, 2017 06:27:54 UTC Completed executing command Jan 23, 2017 06:27:54 UTC Task #2 (GO\_Windows\_Select\_Batch (VMware Guest Operations)) completed successfully in 6 seconds Jan 23, 2017 06:27:54 UTC Input/Output values for Task #2 (GO Windows Select Batch (VMware Guest Operations)): Jan 23, 2017 06:27:54 UTC [Local Input: Select VM = 16483] Jan 23, 2017 06:27:54 UTC [Local Input: User Name = Administrator] Jan 23, 2017 06:27:54 UTC [Local Input: Password = \*\*masked-value\*\*] Jan 23, 2017 06:27:54 UTC [Local Input: OS Type = windows] Jan 23, 2017 06:27:54 UTC [Local Input: Guest Operations = executeCommand] Jan 23, 2017 06:27:54 UTC [Local Input: = null] Jan 23, 2017 06:27:54 UTC [Local Input: Guest File Path = null] Jan 23, 2017 06:27:54 UTC [Local Input: Executor Path and Arguments = C:\\WINDOWS\\system32\\cmd.exe /c] Jan 23, 2017 06:27:54 UTC [Local Input: Command Path = mkdir C:\\test\_Dir\_1234] Jan 23, 2017 06:27:54 UTC [Local Input: Undo Script = ] Jan 23, 2017 06:27:54 UTC [Local Input: Error Codes = ] **Jan 23, 2017 06:27:54 UTC [Output: EXIT\_STATUS\_CODE = 0]** Jan 23, 2017 06:27:54 UTC [Output: COMMAND\_OUTPUT = ] Jan 23, 2017 06:27:54 UTC Completed workflow item number 2, with status Completed Jan 23, 2017 06:27:59 UTC Executing workflow item number 3 Jan 23, 2017 06:27:59 UTC Completed workflow item number 3, with status Completed ログに表示されているように、コマンドは VM 上で直接実行されます。

### バッチ スクリプトを使用した複数行の **Windows** コマンドの実行

この例では、ゲスト操作タスクを使用して、複数行の Windows コマンドを実行します。 Cisco UCS Director アプライアンスで利用可能なゲスト操作タスクに、以下の情報を入力します。 **1** Windows バッチ スクリプトを実行する VM を選択します。

```
2 VM の管理者クレデンシャルを入力します。
```
- **3** [OS タイプ(OS Type)] ドロップダウンリストから、[Windows] を選択します。
- **4** [実行パスおよびオプション(Executable Path and Options)] フィールドに、以下のサンプル Windows コマンドを入力します。

```
C:\\WINDOWS\\system32\\cmd.exe /c
```
**5** [コマンド パス(Command Path)] フィールドに、以下のサンプル コマンドのパスを入力しま す。

echo 1st file > C:\\One.txt && echo 2nd file > C:\\Two.txt

タスクの実行後、ログに以下の情報が表示されます。

```
Service Request ID: 1328
```
Feb 01, 2017 06:15:17 UTC Request submitted

Feb 01, 2017 06:15:20 UTC Executing workflow item number 1

Feb 01, 2017 06:15:20 UTC Completed workflow item number 1, with status Completed

Feb 01, 2017 06:15:26 UTC Executing workflow item number 2

Feb 01, 2017 06:15:26 UTC Trigger context executeWorkFlowStep called

Feb 01, 2017 06:15:26 UTC Executing custom action Guest Operations testing (VMware Guest Operations)

Feb 01, 2017 06:15:26 UTC Executing custom action Guest Operations testing (VMware Guest Operations)

Feb 01, 2017 06:15:27 UTC Started executing command on guest VIXTest\_DND\_2012

Feb 01, 2017 06:15:33 UTC Completed executing command

Feb 01, 2017 06:15:33 UTC Task #2 (Guest Operations testing (VMware Guest Operations)) completed successfully in 6 seconds

Feb 01, 2017 06:15:33 UTC Input/Output values for Task #2 (Guest Operations testing (VMware Guest Operations)):

Feb 01, 2017 06:15:33 UTC [Local Input: Select VM = 16483]

Feb 01, 2017 06:15:33 UTC [Local Input: User Name = Administrator]

Feb 01, 2017 06:15:33 UTC [Local Input: Password = \*\*masked-value\*\*]

Feb 01, 2017 06:15:33 UTC [Local Input: OS Type = windows]

Feb 01, 2017 06:15:33 UTC [Local Input: Guest Operations = executeCommand]

Feb  $01$ , 2017 06:15:33 UTC [Local Input: Upload File = null]

Feb 01, 2017 06:15:33 UTC [Local Input: Guest File Path = null]

Feb 01, 2017 06:15:33 UTC [Local Input: Executor Path and Options =

C:\Windows\System32\cmd.exe /c]

Feb 01, 2017 06:15:33 UTC [Local Input: Command Path = echo 1st file > c:\\One.txt && echo 2nd file  $> c:\Upsilon$  wo.txt] Feb 01, 2017 06:15:33 UTC [Local Input: Undo Script = ]

Feb 01, 2017 06:15:33 UTC [Local Input: Error Codes = ]

**Feb 01, 2017 06:15:33 UTC [Output: EXIT\_STATUS\_CODE = 0]**

Feb 01, 2017 06:15:33 UTC [Output: COMMAND OUTPUT = ]

Feb 01, 2017 06:15:33 UTC Completed workflow item number 2, with status Completed

Feb 01, 2017 06:15:38 UTC Executing workflow item number 3

Feb 01, 2017 06:15:38 UTC Completed workflow item number 3, with status Completed ログに表示されているように、コマンドは VM 上で直接実行されます。

### 単一行の **Linux** コマンドの実行

この例では、ゲスト操作タスクを使用して、単一行の Linux コマンドを実行します。 Cisco UCS Director アプライアンスで利用可能なゲスト操作タスクに、以下の情報を入力します。

- **1** Linux コマンドを実行する VM を選択します。
- **2** VM の管理者クレデンシャルを入力します。
- 3 [OS タイプ (OS Type) ] ドロップダウンリストから、[Linux] を選択します。
- **4** [コマンド パス(Command Path)] フィールドに、以下のサンプル Linux コマンドを入力しま す。

/bin/mkdir /tmp/testdir1

タスクの実行後、ログに以下の情報が表示されます。

```
Service Request ID: 1272
Jan 23, 2017 06:17:45 UTC Request submitted
Jan 23, 2017 06:17:47 UTC Executing workflow item number 1
Jan 23, 2017 06:17:47 UTC Completed workflow item number 1, with status Completed
Jan 23, 2017 06:17:53 UTC Executing workflow item number 2
Jan 23, 2017 06:17:53 UTC Trigger context executeWorkFlowStep called
Jan 23, 2017 06:17:53 UTC Executing custom action GO_Linux_Select (VMware Guest Operations)
Jan 23, 2017 06:17:53 UTC Executing custom action GO Linux Select (VMware Guest Operations)
Jan 23, 2017 06:17:54 UTC Started executing command on guest VIXTest DND CentOS Auto prs
Jan 23, 2017 06:17:59 UTC Completed executing command
Jan 23, 2017 06:18:00 UTC Task #2 (GO_Linux_Select (VMware Guest Operations)) completed
successfully in 6 seconds
Jan 23, 2017 06:18:00 UTC Input/Output values for Task #2 (GO Linux Select (VMware Guest
Operations)):
Jan 23, 2017 06:18:00 UTC [Local Input: Select VM = 16460]
Jan 23, 2017 06:18:00 UTC [Local Input: User Name = root]
Jan 23, 2017 06:18:00 UTC [Local Input: Password = **masked-value**]
Jan 23, 2017 06:18:00 UTC [Local Input: OS Type = linux]
Jan 23, 2017 06:18:00 UTC [Local Input: Guest Operations = executeCommand]
Jan 23, 2017 06:18:00 UTC [Local Input: = null]
```
Jan 23, 2017 06:18:00 UTC [Local Input: Guest File Path = null] Jan 23, 2017 06:18:00 UTC [Local Input: Executor Path and Arguments = null] Jan 23, 2017 06:18:00 UTC [Local Input: Command Path = /bin/mkdir /tmp/testdir1] Jan 23, 2017 06:18:00 UTC [Local Input: Undo Script = /bin/rmdir /tmp/testdir1] Jan 23, 2017 06:18:00 UTC [Local Input: Error Codes = ] **Jan 23, 2017 06:18:00 UTC [Output: EXIT\_STATUS\_CODE = 0]** Jan 23, 2017 06:18:00 UTC [Output: COMMAND\_OUTPUT = ] Jan 23, 2017 06:18:00 UTC Completed workflow item number 2, with status Completed Jan 23, 2017 06:18:02 UTC Executing workflow item number 3 Jan 23, 2017 06:18:02 UTC Completed workflow item number 3, with status Completed ログに表示されているように、コマンドは VM 上で直接実行されます。

#### **PowerShell** での単一行の **Windows** コマンドの実行

この例では、ゲスト操作タスクを使用して、PowerShell で単一行の Windows コマンドを実行しま す。PowerShell でコマンドを実行するには、PowerShell とコマンドのパスを入力します。 Cisco UCS Director アプライアンスで利用可能なゲスト操作タスクに、以下の情報を入力します。 **1** Windows コマンドを実行する VM を選択します。

- **2** VM の管理者クレデンシャルを入力します。
- **3** [OS タイプ(OS Type)] ドロップダウンリストから、[Windows] を選択します。
- **4** [実行パスおよびオプション(Executable Path and Options)] フィールドに、PowerShell のパス を入力します。

C:\\Windows\\System32\\WindowsPowerShell\\v1.0\\PowerShell.exe

**5** [コマンド パス(Command Path)] フィールドに、以下のサンプル コマンドのパスを入力しま す。

```
mkdir C:\\test_Dir_1234
```
タスクの実行後、ログに以下の情報が表示されます。

```
Service Request ID: 1277
Jan 23, 2017 06:32:27 UTC Request submitted
Jan 23, 2017 06:32:32 UTC Executing workflow item number 1
Jan 23, 2017 06:32:32 UTC Completed workflow item number 1, with status Completed
Jan 23, 2017 06:32:35 UTC Executing workflow item number 2
Jan 23, 2017 06:32:35 UTC Trigger context executeWorkFlowStep called
Jan 23, 2017 06:32:35 UTC Executing custom action GO Windows Select PowerShell (VMware Guest
Operations)
Jan 23, 2017 06:32:35 UTC Executing custom action GO_Windows_Select_PowerShell (VMware Guest
Operations)
Jan 23, 2017 06:32:35 UTC Started executing command on guest VIXTest_DND_2012
```
Jan 23, 2017 06:32:41 UTC Completed executing command Jan 23, 2017 06:32:42 UTC Task #2 (GO Windows Select PowerShell (VMware Guest Operations)) completed successfully in 6 seconds Jan 23, 2017 06:32:42 UTC Input/Output values for Task #2 (GO Windows Select PowerShell (VMware Guest Operations)): Jan 23, 2017 06:32:42 UTC [Local Input: Select VM = 16483] Jan 23, 2017 06:32:42 UTC [Local Input: User Name = Administrator] Jan 23, 2017 06:32:42 UTC [Local Input: Password = \*\*masked-value\*\*] Jan 23, 2017 06:32:42 UTC [Local Input: OS Type = windows] Jan 23, 2017 06:32:42 UTC [Local Input: Guest Operations = executeCommand] Jan 23, 2017 06:32:42 UTC [Local Input: = null] Jan 23, 2017 06:32:42 UTC [Local Input: Guest File Path = null] Jan 23, 2017 06:32:42 UTC [Local Input: Executor Path and Arguments = C:\\Windows\\System32\\WindowsPowerShell\\v1.0\\PowerShell.exe] Jan 23, 2017 06:32:42 UTC [Local Input: Command Path = mkdir C:\\test\_Dir\_1234] Jan 23, 2017 06:32:42 UTC [Local Input: Undo Script = ] Jan 23, 2017 06:32:42 UTC [Local Input: Error Codes = ] Jan 23, 2017 06:32:42 UTC [Output: COMMAND\_OUTPUT = Directory: C:\Mode LastWriteTime Length Name ---- ------------- ------ ---- d---- 1/22/2017 10:32 test Dir 1234] **Jan 23, 2017 06:32:42 UTC [Output: EXIT\_STATUS\_CODE = 0]**

Jan 23, 2017 06:32:42 UTC Completed workflow item number 2, with status Completed Jan 23, 2017 06:32:44 UTC Executing workflow item number 3 Jan 23, 2017 06:32:44 UTC Completed workflow item number 3, with status Completed ログに表示されているように、コマンドは VM 上で直接実行されます。

#### **PowerShell** での複数行の **Windows** コマンドの実行

この例では、ゲスト操作タスクを使用して、PowerShell で複数行の Windows コマンドを実行しま す。PowerShell でコマンドを実行するには、PowerShell とコマンドのパスを入力します。

Cisco UCS Director アプライアンスで利用可能なゲスト操作タスクに、以下の情報を入力します。

- **1** Windows コマンドを実行する VM を選択します。
- **2** VM の管理者クレデンシャルを入力します。
- **3** [OS タイプ(OS Type)] ドロップダウンリストから、[Windows] を選択します。
- **4** [実行パスおよびオプション(Executable Path and Options)] フィールドに、PowerShell のパス を入力します。

```
C:\\Windows\\System32\\WindowsPowerShell\\v1.0\\PowerShell.exe
```
**5** [コマンド パス(Command Path)] フィールドに、以下のサンプル コマンドのパスを入力しま す。 echo 1st file > C:\\One.txt echo 2nd file > C:\\Two.txt タスクの実行後、ログに以下の情報が表示されます。 Service Request ID: 1329 Feb 01, 2017 06:23:20 UTC Request submitted Feb 01, 2017 06:23:21 UTC Executing workflow item number 1 Feb 01, 2017 06:23:21 UTC Completed workflow item number 1, with status Completed Feb 01, 2017 06:23:24 UTC Executing workflow item number 2 Feb 01, 2017 06:23:24 UTC Trigger context executeWorkFlowStep called Feb 01, 2017 06:23:24 UTC Executing custom action Guest Operations testing (VMware Guest Operations) Feb 01, 2017 06:23:24 UTC Executing custom action Guest Operations testing (VMware Guest Operations) Feb 01, 2017 06:23:25 UTC Started executing command on guest VIXTest DND 2012 Feb 01, 2017 06:23:31 UTC Completed executing command Feb 01, 2017 06:23:31 UTC Task #2 (Guest Operations testing (VMware Guest Operations)) completed successfully in 6 seconds Feb 01, 2017 06:23:31 UTC Input/Output values for Task #2 (Guest Operations testing (VMware Guest Operations)): Feb 01, 2017 06:23:31 UTC [Local Input: Select VM = 16483] Feb 01, 2017 06:23:31 UTC [Local Input: User Name = Administrator] Feb 01, 2017 06:23:31 UTC [Local Input: Password = \*\*masked-value\*\*] Feb 01, 2017 06:23:31 UTC [Local Input: OS Type = windows] Feb 01, 2017 06:23:31 UTC [Local Input: Guest Operations = executeCommand] Feb 01, 2017 06:23:31 UTC [Local Input: Upload File = null] Feb 01, 2017 06:23:31 UTC [Local Input: Guest File Path = null] Feb 01, 2017 06:23:31 UTC [Local Input: Executor Path and Options = C:\\Windows\\System32\\WindowsPowerShell\\v1.0\\PowerShell.exe] Feb 01, 2017 06:23:31 UTC [Local Input: Command Path = echo 1st file > C:\\One.txt echo 2nd file > C:\\Two.txt] Feb 01, 2017 06:23:31 UTC [Local Input: Undo Script = ] Feb 01, 2017 06:23:31 UTC [Local Input: Error Codes = ] **Feb 01, 2017 06:23:31 UTC [Output: EXIT\_STATUS\_CODE = 0]** Feb 01, 2017 06:23:31 UTC Completed workflow item number 2, with status Completed Feb 01, 2017 06:23:36 UTC Executing workflow item number 3 Feb 01, 2017 06:23:36 UTC Completed workflow item number 3, with status Completed ログに表示されているように、コマンドは VM 上で直接実行されます。

# <span id="page-60-0"></span>ゲスト **VM** へのファイルのアップロード

ゲスト操作タスクでは、Windows または Linux のゲスト VM に ZIP 形式のバッチ スクリプト ファ イルまたは ZIP 形式の PowerShell スクリプト ファイルをアップロードするオプションが提供され ます。「ゲストへのファイルのアップロード (Upload File to Guest) 1オプションを選択する場合、 ZIPファイルを選択して、ZIPファイルをアップロードするゲストVM上のパスまたはディレクト リを指定する必要があります。アップロードした ZIP ファイルには、ゲスト OS 上で実行する 1 つ以上のファイルが含まれている場合があります。

ゲスト操作タスクにより、ZIP ファイルが Cisco UCS Director の一時的な場所に抽出されます。た とえば、ファイルは /opt/infra/uploads/*admin*/1488281478583 に抽出されます。*admin* は、Cisco UCS Director のシステム管理者のログイン名です。

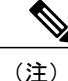

ZIPファイルをアップロードするには、ファイルサイズの2倍以上がCisco UCS Directorのディ スク領域で利用可能である必要があります。

### **Windows** ゲスト **VM** へのファイルのアップロード

この例では、ゲスト操作タスクを使用して Windows ゲスト VM に ZIP ファイルをアップロードし ます。

Cisco UCS Director アプライアンスで利用可能なゲスト操作タスクに、以下の情報を入力します。

- **1** ZIP ファイルをアップロードする VM を選択します。
- **2** VM の管理者クレデンシャルを入力します。
- **3** [OS タイプ(OS Type)] ドロップダウンリストから、[Windows] を選択します。
- **4** [ゲスト操作(Guest Operations)] ドロップダウンリストから [ファイルをゲストにアップロー ド(Upload File to Guest)] を選択します。
- **5** [ファイル(File)] フィールドで、アップロードする ZIP ファイルをドラッグ アンド ドロップ するか、[ファイルの選択 (Select a File)] をクリックして、アップロードする ZIP ファイルを 選択します。
- **6** [ゲスト OS のフォルダー パス(Guest OS Folder Path)] フィールドに、ZIP ファイルをアップ ロードする Windows ゲスト VM 上のパスを入力します。 C:\FileUpload\

タスクの実行後、ログに以下の情報が表示されます。

```
Service Request ID: 1282
Jan 23, 2017 07:01:28 UTC Request submitted
Jan 23, 2017 07:01:29 UTC Executing workflow item number 1
Jan 23, 2017 07:01:29 UTC Completed workflow item number 1, with status Completed
```

```
Jan 23, 2017 07:01:35 UTC Executing workflow item number 2
Jan 23, 2017 07:01:35 UTC Trigger context executeWorkFlowStep called
Jan 23, 2017 07:01:35 UTC Executing custom action GO Windows Upload (VMware Guest Operations)
Jan 23, 2017 07:01:35 UTC Executing custom action GO Windows Upload (VMware Guest Operations)
Jan 23, 2017 07:01:35 UTC Started uploading file to guest VIXTest_DND_2012
Jan 23, 2017 07:01:36 UTC Completed file uploading
Jan 23, 2017 07:01:36 UTC Task #2 (GO_Windows_Upload (VMware Guest Operations)) completed
successfully in 0 seconds
Jan 23, 2017 07:01:36 UTC Input/Output values for Task #2 (GO Windows Upload (VMware Guest
Operations)):
Jan 23, 2017 07:01:36 UTC [Local Input: Select VM = 16483]
Jan 23, 2017 07:01:36 UTC [Local Input: User Name = Administrator]
Jan 23, 2017 07:01:36 UTC [Local Input: Password = **masked-value**]
Jan 23, 2017 07:01:36 UTC [Local Input: OS Type = windows]
Jan 23, 2017 07:01:36 UTC [Local Input: Guest Operations = uploadFiletoGuest]
Jan 23, 2017 07:01:36 UTC [Local Input: = sample.zip]
Jan 23, 2017 07:01:36 UTC [Local Input: Guest OS Folder Path = C:\FileUpload\]
Jan 23, 2017 07:01:36 UTC [Local Input: Executor Path and Arguments = null]
Jan 23, 2017 07:01:36 UTC [Local Input: Command Path = null]
Jan 23, 2017 07:01:36 UTC [Local Input: Undo Script = ]
Jan 23, 2017 07:01:36 UTC [Local Input: Error Codes = ]
Jan 23, 2017 07:01:36 UTC Completed workflow item number 2, with status Completed
Jan 23, 2017 07:01:38 UTC Executing workflow item number 3
Jan 23, 2017 07:01:38 UTC Completed workflow item number 3, with status Completed
ログに表示されているように、コマンドは VM 上で直接実行されます。
```
### **Linux** ゲスト **VM** へのファイルのアップロード

この例では、ゲスト操作タスクを使用して Linux ゲスト VM に ZIP ファイルをアップロードしま す。

Cisco UCS Director アプライアンスで利用可能なゲスト操作タスクに、以下の情報を入力します。

- **1** ZIP ファイルをアップロードする VM を選択します。
- **2** VM の管理者クレデンシャルを入力します。
- 3 [OS タイプ (OS Type) 1ドロップダウンリストから、[Linux] を選択します。
- 4 [ゲスト操作 (Guest Operations) ] ドロップダウンリストから [ファイルをゲストにアップロー ド(Upload File to Guest)] を選択します。
- **5** [ファイル(File)] フィールドで、アップロードする ZIP ファイルをドラッグ アンド ドロップ するか、「ファイルの選択 (Select a File) ] をクリックして、アップロードする ZIP ファイルを 選択します。
- **6** [ゲスト OS のフォルダー パス(Guest OS Folder Path)] フィールドに、ZIP ファイルをアップ ロードする Linux ゲスト VM 上のパスを入力します。 /tmp/FileUpload/

タスクの実行後、ログに以下の情報が表示されます。

```
Service Request ID: 1280
Jan 23, 2017 06:44:57 UTC Request submitted
Jan 23, 2017 06:44:59 UTC Executing workflow item number 1
Jan 23, 2017 06:44:59 UTC Completed workflow item number 1, with status Completed
Jan 23, 2017 06:45:02 UTC Executing workflow item number 2
Jan 23, 2017 06:45:02 UTC Trigger context executeWorkFlowStep called
Jan 23, 2017 06:45:02 UTC Executing custom action GO_Linux_Upload (VMware Guest Operations)
Jan 23, 2017 06:45:02 UTC Executing custom action GO_Linux_Upload (VMware Guest Operations)
Jan 23, 2017 06:45:02 UTC Started uploading file to quest VIXTest DND CentOS
Jan 23, 2017 06:45:08 UTC Completed file uploading
Jan 23, 2017 06:45:08 UTC Task #2 (GO_Linux_Upload (VMware Guest Operations)) completed
successfully in 5 seconds
Jan 23, 2017 06:45:08 UTC Input/Output values for Task #2 (GO Linux Upload (VMware Guest
Operations)):
Jan 23, 2017 06:45:08 UTC [Local Input: Select VM = 16485]
Jan 23, 2017 06:45:08 UTC [Local Input: User Name = root]
Jan 23, 2017 06:45:08 UTC [Local Input: Password = **masked-value**]
Jan 23, 2017 06:45:08 UTC [Local Input: OS Type = linux]
Jan 23, 2017 06:45:08 UTC [Local Input: Guest Operations = uploadFiletoGuest]
Jan 23, 2017 06:45:08 UTC [Local Input: = test.zip]
Jan 23, 2017 06:45:08 UTC [Local Input: Guest OS Folder Path = /tmp/FileUpload/]
Jan 23, 2017 06:45:08 UTC [Local Input: Executor Path and Arguments = null]
Jan 23, 2017 06:45:08 UTC [Local Input: Command Path = null]
Jan 23, 2017 06:45:08 UTC [Local Input: Undo Script = ]
Jan 23, 2017 06:45:08 UTC [Local Input: Error Codes = ]
Jan 23, 2017 06:45:08 UTC Completed workflow item number 2, with status Completed
Jan 23, 2017 06:45:08 UTC Executing workflow item number 3
Jan 23, 2017 06:45:08 UTC Completed workflow item number 3, with status Completed
ログに表示されているように、コマンドは VM 上で直接実行されます。
```
# <span id="page-63-0"></span>アップロードしたファイルのゲスト **VM** での実行

ゲスト操作タスクでは、Windows または Linux のゲスト VM にアップロードした ZIP 形式のバッ チ スクリプト ファイルまたは ZIP 形式の PowerShell スクリプト ファイルを実行するオプション が提供されます。アップロードした ZIP ファイルには、ゲスト OS 上で実行する 1 つ以上のファ イルが含まれている場合があります。

(注)

ZIPファイルをアップロードするには、ファイルサイズの2倍以上がCisco UCS Directorのディ スク領域で利用可能である必要があります。

ゲスト操作タスクにより、ZIP ファイルが Cisco UCS Director の一時的な場所に抽出されます。た とえば、ファイルは /opt/infra/uploads/*admin*/1488281478583 に抽出されます。*admin* は、Cisco UCS Director のシステム管理者のログイン名です。

[アップロード ファイルの実行(Execute Uploaded File)] オプションを選択した場合は、以下を指 定する必要があります。

- ZIP 形式の単一のファイルをアップロードするゲスト VM 上のファイル パス、または ZIP 形 式の複数のファイルをアップロードするゲスト VM 上のディレクトリ。
- 実行プログラムのパスとオプション(Windows ゲスト VM 用)
- コマンド パス

## アップロードしたバッチ スクリプト ファイルの **Windows** ゲスト **VM** での実行

この例では、バッチスクリプトファイルをアップロードし、ゲスト操作タスクを使用してWindows ゲスト VM でファイルを実行します。

Cisco UCS Director アプライアンスで利用可能なゲスト操作タスクに、以下の情報を入力します。

- **1** Windows バッチ スクリプトをアップロードして実行する VM を選択します。
- **2** VM の管理者クレデンシャルを入力します。
- **3** [OS タイプ(OS Type)] ドロップダウンリストから、[Windows] を選択します。
- **4** [ゲスト操作(Guest Operations)] ドロップダウンリストから [ファイルのアップロードと実行 (Upload and Execute File) | を選択します。
- **5** [ファイル(File)] フィールドで、アップロードする ZIP ファイルをドラッグ アンド ドロップ するか、[ファイルの選択(Select a File)] をクリックして、アップロードする ZIP ファイルを 選択します。
- **6** [ゲスト OS のフォルダー パス(Guest OSFolderPath)] フィールドに、バッチ スクリプト ファ イルをアップロードする Windows ゲスト VM 上のパスを入力します。 C:\FileUpload\
- **7** [実行パスおよびオプション(Executable Path and Options)] フィールドに、以下のサンプル Windows コマンドを入力します。

```
C:\WINDOWS\system32\cmd.exe /c
```
**8** [コマンド パス(Command Path)] フィールドに、以下のサンプル コマンドのパスを入力しま す。

CALL C:\FileUpload\Sample.bat

```
タスクの実行後、ログに以下の情報が表示されます。
```

```
Service Request ID: 1294
Jan 23, 2017 07:50:20 UTC Request submitted
Jan 23, 2017 07:50:21 UTC Executing workflow item number 1
Jan 23, 2017 07:50:21 UTC Completed workflow item number 1, with status Completed
Jan 23, 2017 07:50:24 UTC Executing workflow item number 2
Jan 23, 2017 07:50:24 UTC Trigger context executeWorkFlowStep called
Jan 23, 2017 07:50:24 UTC Executing custom action GO_ExecuteUploadedFile_Batch (VMware Guest
Operations)
Jan 23, 2017 07:50:24 UTC Executing custom action GO ExecuteUploadedFile Batch (VMware Guest
Operations)
Jan 23, 2017 07:50:25 UTC Started uploading file to guest VIXTest_DND_2012
Jan 23, 2017 07:50:25 UTC Completed file uploading
Jan 23, 2017 07:50:25 UTC Started executing command on guest VIXTest_DND_2012
Jan 23, 2017 07:50:31 UTC Completed executing command
Jan 23, 2017 07:50:31 UTC Task #2 (GO_ExecuteUploadedFile_Batch (VMware Guest Operations))
 completed successfully in 6 seconds
Jan 23, 2017 07:50:31 UTC Input/Output values for Task #2 (GO ExecuteUploadedFile Batch
(VMware Guest Operations)):
Jan 23, 2017 07:50:31 UTC [Local Input: Select VM = 16483]
Jan 23, 2017 07:50:31 UTC [Local Input: User Name = Administrator]
Jan 23, 2017 07:50:31 UTC [Local Input: Password = **masked-value**]
Jan 23, 2017 07:50:31 UTC [Local Input: OS Type = windows]
Jan 23, 2017 07:50:31 UTC [Local Input: Guest Operations = executeUploadedFile]
Jan 23, 2017 07:50:31 UTC [Local Input: = Sample.zip]
Jan 23, 2017 07:50:31 UTC [Local Input: Guest OS Folder Path = C:\FileUpload\]
Jan 23, 2017 07:50:31 UTC [Local Input: Executor Path and Arguments =
C:\Windows\System32\cmd.exe /c]
Jan 23, 2017 07:50:31 UTC [Local Input: Command Path = CALL C:\FileUpload\Sample.bat]
Jan 23, 2017 07:50:31 UTC [Local Input: Undo Script = null]
Jan 23, 2017 07:50:31 UTC [Local Input: Error Codes = ]
```
#### **Jan 23, 2017 07:50:31 UTC [Output: EXIT\_STATUS\_CODE = 0]**

Jan 23, 2017 07:50:31 UTC [Output: COMMAND\_OUTPUT = ]

Jan 23, 2017 07:50:31 UTC Completed workflow item number 2, with status Completed

Jan 23, 2017 07:50:36 UTC Executing workflow item number 3

Jan 23, 2017 07:50:36 UTC Completed workflow item number 3, with status Completed

ログに表示されているように、コマンドは VM 上で直接実行されます。

### アップロードした **PowerShell** スクリプト ファイルの **Windows** ゲスト **VM** での実行

この例では、PowerShell スクリプト ファイルをアップロードし、ゲスト操作タスクを使用すれば WindowsゲストVMでファイルを実行できます。PowerShellでコマンドを実行するには、PowerShell とコマンドのパスを入力します。

Cisco UCS Director アプライアンスで利用可能なゲスト操作タスクに、以下の情報を入力します。

- **1** Windows PowerShell スクリプトをアップロードして実行する VM を選択します。
- **2** VM の管理者クレデンシャルを入力します。
- **3** [OS タイプ(OS Type)] ドロップダウンリストから、[Windows] を選択します。
- **4** [ゲスト操作(Guest Operations)] ドロップダウンリストから [ファイルのアップロードと実行 (Upload and Execute File)] を選択します。
- **5** [ファイル(File)] フィールドで、アップロードする ZIP ファイルをドラッグ アンド ドロップ するか、[ファイルの選択(Select a File)] をクリックして、アップロードする ZIP ファイルを 選択します。
- **6** [ゲスト OS のフォルダー パス(Guest OS Folder Path)] フィールドに、PowerShell スクリプト ファイルをアップロードする Windows ゲスト VM 上のパスを入力します。 C:\FileUpload\
- **7** [実行パスおよびオプション(Executable Path and Options)] フィールドに、以下のサンプル Windows コマンドを入力します。

C:\\Windows\\System32\\WindowsPowerShell\\v1.0\\PowerShell.exe

**8** [コマンド パス(Command Path)] フィールドに、以下のサンプル コマンドのパスを入力しま す。

Invoke-Expression C:\FileUpload\sample.ps1

タスクの実行後、ログに以下の情報が表示されます。

```
Service Request ID: 1295
Jan 23, 2017 07:56:51 UTC Request submitted
Jan 23, 2017 07:56:57 UTC Executing workflow item number 1
Jan 23, 2017 07:56:57 UTC Completed workflow item number 1, with status Completed
```
Jan 23, 2017 07:57:00 UTC Executing workflow item number 2 Jan 23, 2017 07:57:00 UTC Trigger context executeWorkFlowStep called Jan 23, 2017 07:57:00 UTC Executing custom action GO\_ExecuteUploadedFile\_PowerShell (VMware Guest Operations) Jan 23, 2017 07:57:00 UTC Executing custom action GO ExecuteUploadedFile PowerShell (VMware Guest Operations) Jan 23, 2017 07:57:01 UTC Started uploading file to guest VIXTest\_DND\_2012 Jan 23, 2017 07:57:01 UTC Completed file uploading Jan 23, 2017 07:57:01 UTC Started executing command on guest VIXTest\_DND\_2012 Jan 23, 2017 07:57:07 UTC Completed executing command Jan 23, 2017 07:57:08 UTC Task #2 (GO\_ExecuteUploadedFile\_PowerShell (VMware Guest Operations)) completed successfully  $in$  7 seconds Jan 23, 2017 07:57:08 UTC Input/Output values for Task #2 (GO ExecuteUploadedFile PowerShell (VMware Guest Operations)): Jan 23, 2017 07:57:08 UTC [Local Input: Select VM = 16483] Jan 23, 2017 07:57:08 UTC [Local Input: User Name = Administrator] Jan 23, 2017 07:57:08 UTC [Local Input: Password = \*\*masked-value\*\*] Jan 23, 2017 07:57:08 UTC [Local Input: OS Type = windows] Jan 23, 2017 07:57:08 UTC [Local Input: Guest Operations = executeUploadedFile] Jan 23, 2017 07:57:08 UTC [Local Input: = sample.zip] Jan 23, 2017 07:57:08 UTC [Local Input: Guest OS Folder Path = C:\FileUpload\] Jan 23, 2017 07:57:08 UTC [Local Input: Executor Path and Arguments = C:\\Windows\\System32\\WindowsPowerShell\\v1.0\\PowerShell.exe] Jan 23, 2017 07:57:08 UTC [Local Input: Command Path = Invoke-Expression C:\FileUpload\sample.ps1] Jan 23, 2017 07:57:08 UTC [Local Input: Undo Script = null] Jan 23, 2017 07:57:08 UTC [Local Input: Error Codes = ] Jan 23, 2017 07:57:08 UTC [Output: COMMAND\_OUTPUT = Directory: C:\Mode Length Name ---- ------------- ------ ---- d---- 1/22/2017 11:56 testWinPSAPI] **Jan 23, 2017 07:57:08 UTC [Output: EXIT\_STATUS\_CODE = 0]**

Jan 23, 2017 07:57:08 UTC Completed workflow item number 2, with status Completed Jan 23, 2017 07:57:09 UTC Executing workflow item number 3 Jan 23, 2017 07:57:09 UTC Completed workflow item number 3, with status Completed ログに表示されているように、コマンドは VM 上で直接実行されます。

### アップロードしたファイルの **Linux** ゲスト **VM** での実行

この例では、ファイルをアップロードし、ゲスト操作タスクを使用して Linux ゲスト VM でファ イルを実行します。

Cisco UCS Director アプライアンスで利用可能なゲスト操作タスクに、以下の情報を入力します。

- **1** アップロードを実行する VM を選択して、Linux ファイルを実行します。
- **2** VM の管理者クレデンシャルを入力します。
- **3** [OS タイプ (OS Type) ] ドロップダウンリストから、[Linux] を選択します。
- **4** [ゲスト操作(Guest Operations)] ドロップダウンリストから [ファイルのアップロードと実行 (Upload and Execute File) | を選択します。
- **5** [ファイル(File)] フィールドで、アップロードする ZIP ファイルをドラッグ アンド ドロップ するか、「ファイルの選択 (Select a File) 1をクリックして、アップロードする ZIP ファイルを 選択します。
- **6** [ゲスト OS のフォルダー パス(Guest OS Folder Path)] フィールドに、ファイルをアップロー ドする Linux ゲスト VM 上のパスを入力します。 /tmp/FileUpload/
- **7** [コマンド パス(Command Path)] フィールドに、以下のサンプル コマンドのパスを入力しま す。

```
/bin/sh /tmp/FileUpload/test.sh
```
タスクの実行後、ログに以下の情報が表示されます。

Service Request ID: 1327 Feb 01, 2017 06:05:30 UTC Request submitted Feb 01, 2017 06:05:32 UTC Executing workflow item number 1 Feb 01, 2017 06:05:32 UTC Completed workflow item number 1, with status Completed Feb 01, 2017 06:05:38 UTC Executing workflow item number 2 Feb 01, 2017 06:05:38 UTC Trigger context executeWorkFlowStep called Feb 01, 2017 06:05:38 UTC Executing custom action GO Linux ExecuteUploadedFile (VMware Guest Operations) Feb 01, 2017 06:05:38 UTC Executing custom action GO Linux ExecuteUploadedFile (VMware Guest Operations) Feb 01, 2017 06:05:38 UTC Started uploading file to quest VIXTest DND CentOS Feb 01, 2017 06:05:44 UTC Completed file uploading Feb 01, 2017 06:05:44 UTC Started executing command on guest VIXTest DND CentOS Feb 01, 2017 06:05:50 UTC Completed executing command Feb 01, 2017 06:05:50 UTC Task #2 (GO Linux ExecuteUploadedFile (VMware Guest Operations)) completed successfully in 11 seconds Feb 01, 2017 06:05:50 UTC Input/Output values for Task #2 (GO\_Linux\_ExecuteUploadedFile (VMware Guest Operations)): Feb 01, 2017 06:05:50 UTC [Local Input: Select VM = 16485] Feb  $01$ ,  $2017$   $06:05:50$  UTC [Local Input: User Name = root] Feb 01, 2017 06:05:50 UTC [Local Input: Password = \*\*masked-value\*\*] Feb 01, 2017 06:05:50 UTC [Local Input: OS Type = linux] Feb 01, 2017 06:05:50 UTC [Local Input: Guest Operations = executeUploadedFile]

Feb 01, 2017 06:05:50 UTC [Local Input: Upload File = test.zip] Feb 01, 2017 06:05:50 UTC [Local Input: Guest OS Folder Path = /tmp/FileUpload/] Feb 01, 2017 06:05:50 UTC [Local Input: Executor Path and Options = null] Feb 01, 2017 06:05:50 UTC [Local Input: Command Path = /bin/sh /tmp/FileUpload/test.sh] Feb 01, 2017 06:05:50 UTC [Local Input: Undo Script = null] Feb 01, 2017 06:05:50 UTC [Local Input: Error Codes = ] **Feb 01, 2017 06:05:50 UTC [Output: EXIT\_STATUS\_CODE = 0]** Feb 01, 2017 06:05:50 UTC [Output: COMMAND OUTPUT = ] Feb 01, 2017 06:05:50 UTC Completed workflow item number 2, with status Completed Feb 01, 2017 06:05:50 UTC Executing workflow item number 3 Feb 01, 2017 06:05:50 UTC Completed workflow item number 3, with status Completed ログに表示されているように、コマンドは VM 上で直接実行されます。

 $\overline{\phantom{a}}$ 

 $\mathbf I$ 

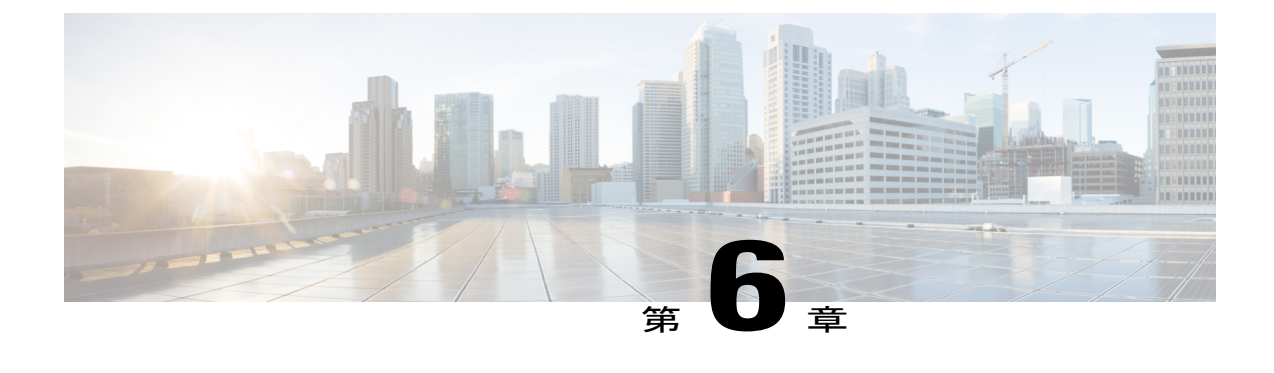

# トラブルシューティング

この章は、次の項で構成されています。

- VIX [コマンドのデバッグ](#page-70-0), 61 ページ
- Windows [コマンドでのスペースのエスケープ](#page-71-0), 62 ページ

# <span id="page-70-0"></span>**VIX** コマンドのデバッグ

#### 問題

VM ゲストの VIX コマンドを実行できない。

#### ソリューション

VMゲストでVIXコマンドを実行できない場合、UCSDirectorルートシェルで「cuicGuestCommand」 を実行できます。このコマンドは、問題の原因が不十分な接続、認証エラー、または誤ったコマ ンド構文にあるかどうかを特定します。

#### 例

次の例では、「cuicGuestCommand」をUCSDルートシェルで実行し、ファイルが見つからないこ とが問題の原因であることを特定しています。

[root@localhost vmsetup]# /opt/infra/inframgr/vmsetup/cuicGuestCommand http://192.0.2.1/sdk user903 pass103 "[TME\_Demo\_Prod\_DS01] Dev\_VM\_SR344/Dev\_VM\_SR344.vmx" administrator pass1234 **C:\Windows\System32\cscript.exe**

```
DEBUG: Success jobHandle 34603071
DEBUG: Success hostHandle 34603070
DEBUG: Before Opening VM
DEBUG: Opening VM....
DEBUG: Opened the VM
DEBUG: waiting for tools
DEBUG: tools up
DEBUG: logged in to guest
DEBUG: about to execute remote command
DEBUG: about to execute remote command C:WindowsSystem32cscript.exe
DEBUG: with args
failed to run program in virtual machine 4 ((null))
VMWARE_VIX_ERROR_CODE=4
VMWARE_VIX_ERROR_DESC=A file was not found
```
# <span id="page-71-0"></span>**Windows** コマンドでのスペースのエスケープ

#### 問題

VIX スクリプトの実行タスクを使用する場合に、スペースを含む Windows コマンドが実行できな い。

#### ソリューション

Windows ゲスト VM で実行されるコマンドのスペースをエスケープするには、二重引用符を使用 します。

#### 例

Windows ゲスト VM 内のローカル管理者グループに「Sales Group」というドメイン グループを追 加する場合を想定します。

このドメイングループにはスペースが含まれている (Salesと Groupの間)ため、二重引用符を使 用します。コマンドを実行するための構文は以下のとおりです。

#### **Windows** ゲスト **VM** でコマンドを直接実行する方法:

C:\Windows\System32\net.exe localgroup Administrators "Sales Group@domain.com" /ADD

#### **VIX** スクリプトの実行タスクでコマンド(**\${Variable}** なし)を実行する方法:

C:\\Windows\\System32\\net.exe localgroup Administrators \""Sales Group@domain.com\"" /ADD

#### **VIX** スクリプトの実行タスクでコマンド(**\${Variable}** あり)を実行する方法:

 $\verb|C:\\\\\Windows\\\\System32\\\\net.exe~localgroup~Administrators~\\\\""\verb|Spmandrowp\\\\"''$ /ADD